# **Style Files - Introduction and Details**

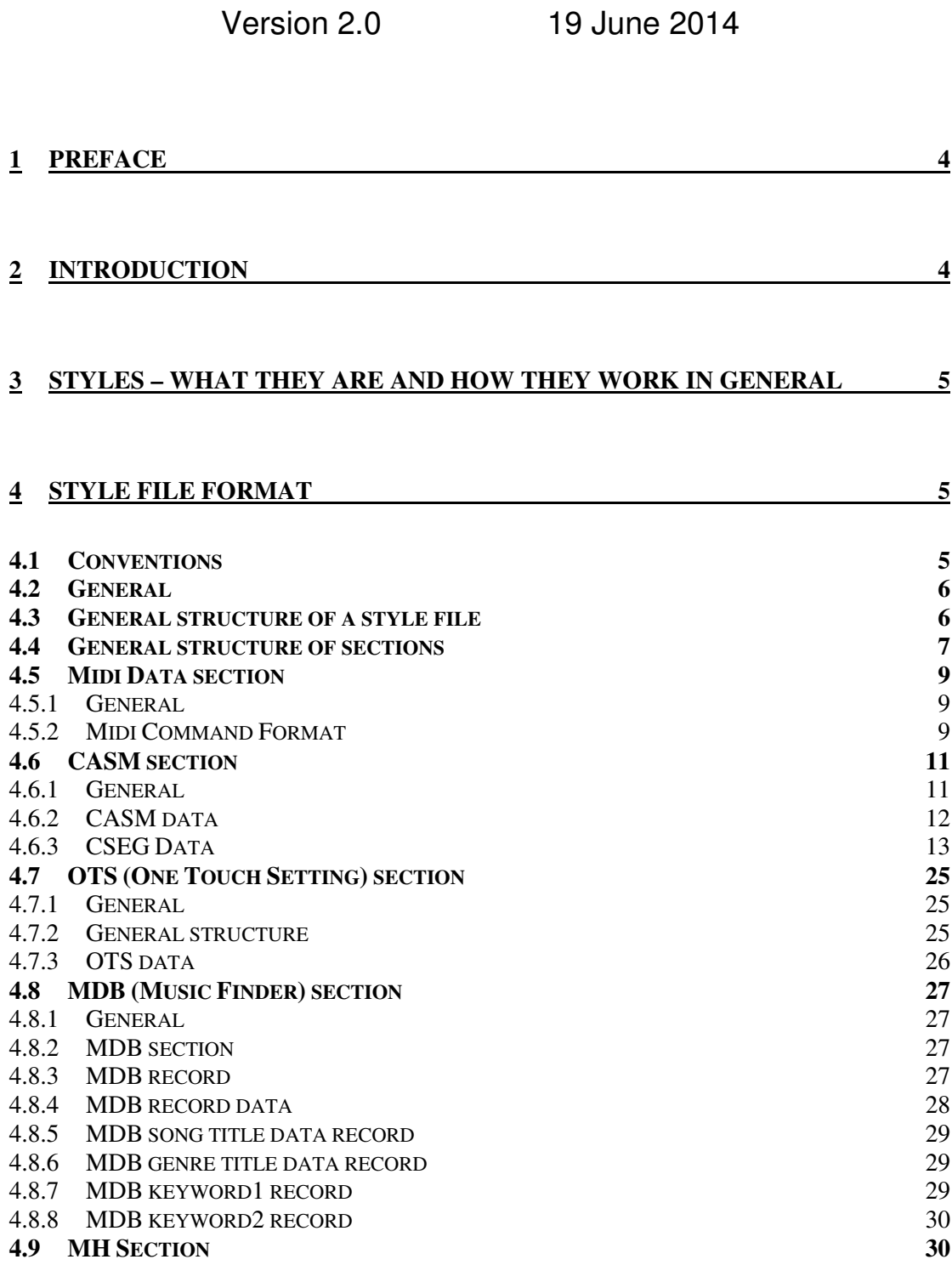

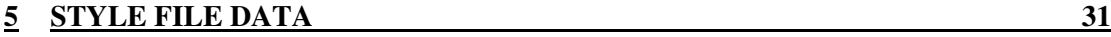

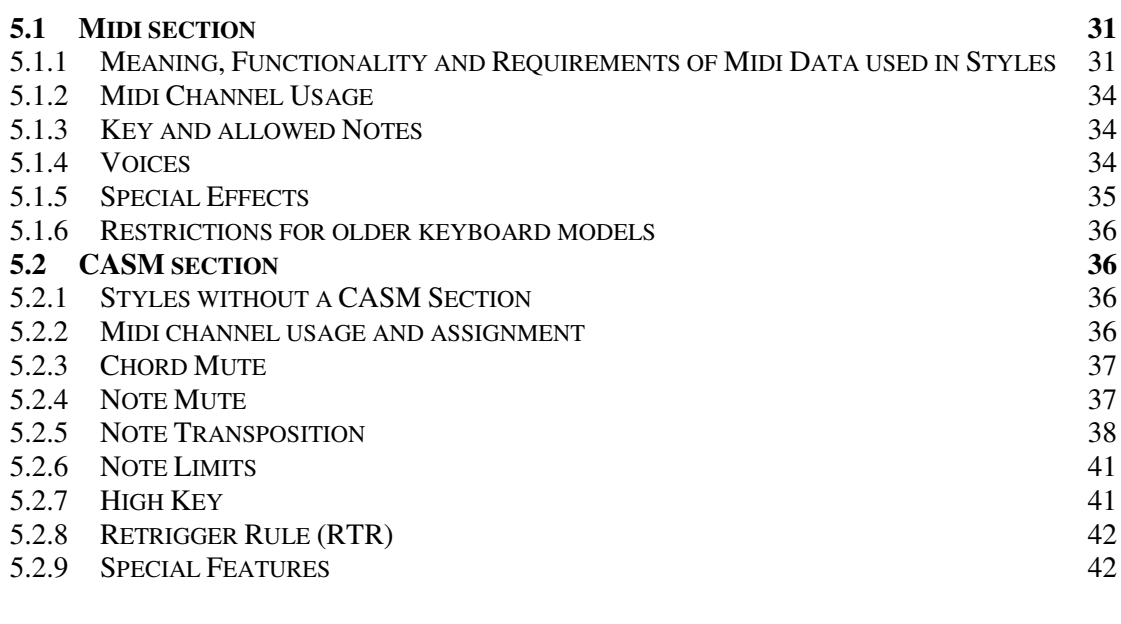

### **6 CREDITS 43**

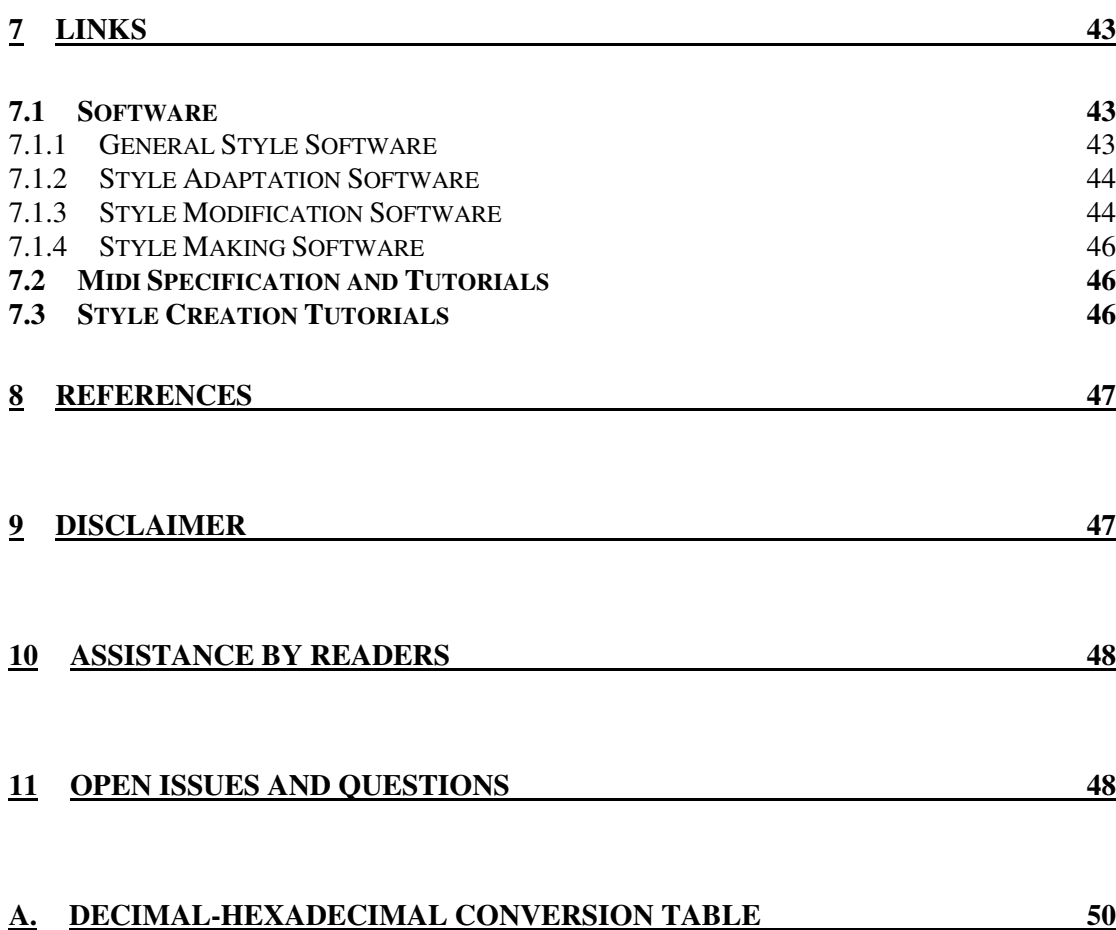

### **B. ICON LIST FOR VOICES AND STYLES** 51

## **1 Preface**

Modern Yamaha<sup>1</sup> keyboards provide sophisticated accompaniment functions. They have built in "accompaniment styles" for a number of different musical genres. But many keyboards are not limited to these built in styles. They provide the capability to use additional styles loaded into the keyboard, or even to create new styles. Additional styles may be purchased, downloaded from the internet, created from various sources or created from scratch.

There is a lot of information available on the internet regarding these styles. But this information is widely spread and difficult to find, especially for beginners.

This document tries to summarize all this information to provide an easy entry point for beginners as well as a reference for advanced style creators or software programmers. The document focuses on the technical details of styles. It does not cover the musical aspects for creating styles (see chapter 7.3 for links to style creation info).

As said, most of the information is already available on the Internet, due to the hard work and generosity of a lot of people. Please refer to chapter 6 for details about the contributing people. The authors of this document explicitly want to avoid the impression that they may claim credit for other peoples work.

The authors of this document are not affiliated with Yamaha in any way, and Yamaha has not specifically approved the inclusion any of the information therein. The information presented has assembled from material posted by others on the internet, or discovered through private experimentation; no representation is made regarding its accuracy or completeness.

## **2 Introduction**

This document is about styles for Yamaha keyboards. Keyboards from other manufacturers may have similar style functionality, but the details are very different. So everything in this document is only related to Yamaha keyboards. Some features of styles are not available on all keyboards, especially not on older models.

There are two categories of styles:

- **Built in styles**
- Loadable styles

Smaller/older keyboards may have only built in styles and do not support loadable styles. Modern keyboards often support both categories.

A loadable style is a file, exactly like used on Microsoft Windows<sup>2</sup> computers. How this style file is loaded into the keyboard depends on the keyboard model. It may be loaded using a standard floppy disk, an USB stick, a Smart Media card, a CD or a connection to a computer. This implies that the style file may easily be transferred to/from a computer.<sup>3</sup>

Style files can be modified by some keyboard models as well as with programs running on a computer. There are a lot of free programs available that allow creating and modifying styles in any manner. (See chapter 7.1 for more information.)

The main subjects of this document are the details about these style files.

Peter Wierzba / Michael P. Bedesem Page 4 / 55

 $\overline{a}$ 

<sup>&</sup>lt;sup>1</sup> Yamaha is a trademark of Yamaha Corporation.

<sup>&</sup>lt;sup>2</sup> Windows is a trademark of Microsoft Corporation.

 $3$  Periodically users report problems trying to access, view, rename or save style files.

To eliminate these problems, in Windows Explorer/Tools/Folder Options/View Tab, confirm the following settings: 'Hide extensions for known file types' is unchecked

 <sup>&#</sup>x27;Display the content of system folders' is checked 'Show hidden files and folders' is checked.

## **3 Styles – What they are and how they work in general**

A style is a special form of a type 0 midi file followed by several information sections. To function, it must be loaded into the PSR. This process reads the file and establishes some of the instrument settings based upon commands in the midi and information sections. When the accompaniment is started (via synch start, the Start button or an external midi command) the portions of the midi section are played in response to the state of the front panel style control buttons.

Internally, a style starts by specifying the tempo, the time signature and the copyright followed by several sections that are defined by marker events.

The first two sections, SFF1 (or SFF2) and SInt, occupying the first measure of the midi part, include a Midi On plus midi commands to setup the default instruments and the amount of DSP (only DSP1 as a system effect is available for styles) used for each track.

Each of the other markers (Intro A, Main B, etc) defines musical patterns that are triggered by the keying chords. Intros play only once when triggered and then turn control over to the next section selected by the panel buttons. Main sections (A, B, C, and D) repeat until the style is stopped or an Ending or an Intro is selected. Ending sections play once and the style is stopped. Fill Ins are triggered manually, or play automatically (if Auto Fill is On) when a new main section is selected.

When a style is playing in the instrument, the SFF and SInt sections are executed when a style section is changed. This resets the voices and other channel parameters to their initial values. Because of this, if its is desired to change the voice or other settings for a single section, new settings can be inserted in only this section and the style will revert to the default whenever another section is selected.

Fill Ins are limited to one measure in length; other sections can be any length up to 255 measures, but are typically 2-8 measures.

## **4 Style File Format**

This chapter describes how the various data is stored in style files. This includes the structures of the data, their sizes, their order, their coding, etc. This information is especially useful for programmers.

A description about the contents and detailed meaning of the data (i.e. everything that may be added or modified with one of the special style editors) is described in chapter 5. This information is useful for programmers as well as for all people trying to create or modify styles.

### *4.1 Conventions*

Throughout the document numbers are written in different kinds, depending on what is appropriate in the context:

• Decimal Decimal numbers are written without any prefix or suffix, e.g. 256. • Hexadecimal Hexadecimal numbers are written with the suffix "H", e.g. 1FH, 25H. Binary **Binary numbers are written with the suffix "B",** e.g. 00001110B

See the appendix A for a decimal-hexadecimal translation table.

### *4.2 General*

Style files may have different file extensions. Currently the following are known:

- ".stv" Standard
- ".bcs" Basic
- ".prs" Professional
- ".sst" Session
- ".pcs" PianoCombo
- ".pst" Pianist
- ".fps" Free Play Style

All these style file types have the same format, which is described in this chapter. Older keyboard may require that the style file has the extension ".sty". In this case, just renaming the style file to the extension ".sty" will often work.

Currently not much is known about the effect of these style file extensions except that the style file type is displayed together with the style name on some instruments.

### *4.3 General structure of a style file*

A simple style file is just a standard midi file. This midi file has to be a midi type 0 file. It contains the musical sequences of the style as well as some control information. The midi data has to follow a number of rules. These rules are described in detail in chapter 4.5.

Modern style files are extended by adding special data sections at the end of this midi file.

An extended style file consists of one or more different sections of the following types:

- MIDI section (mandatory)
- CASM section (optional)
- OTS (One Touch Setting) section (optional)
- MDB (Music Finder) section (optional)
- MH section **be absoluted** (optional) (very rarely used)

The midi section is the only mandatory section. It contains the musical sequences of the style. An optional CASM section contains extended information for the keyboard how to interpret and control playing of the style section. While its inclusion is optional, very likely the style's author used it to convey important information and the style will not reproduce properly if removed. The OTS (One Touch Setting) section contains information for the four settings selectable from the keyboard. These can be used to easily setup the keyboard before using the style. The MDB (Music Finder) section contains information for what songs this particular style is appropriate. This information is automatically added to the Music Finder function, if the keyboard supports it. In very rare cases there is a MH section at the end of the style file. Nothing is known about the purpose of this section. For details see the next chapters.

Only one section of each type may be present in a style file.

Note that older/smaller keyboard models may not support styles with OTS or MDB sections. There may also be a limit on the size of the style file that can be loaded into the keyboard. There are programs available that can be used in this case to remove unwanted sections or parts from the style file. For more details see chapter 7.1.

The common order of the sections in the file is at follows:

- 1. Midi section
- 2. CASM section
- 3. OTS (One Touch Setting) section
- 4. MDB (Music Finder) section
- 5. MH section

Other orders may also work, but for compatibility reasons it is recommended to use the above order.

Programs that work with style files should not depend on the order and existence of optional sections when reading style files. When writing style files, the programs should use the common order of the sections to avoid possible problems with the various keyboard models.

Note: Many programs designed to read and/or edit standard midi files (e.g. sequencers, editors, players) will remove the optional sections and the files generated by them will not function properly in the instrument. This can be avoided by using programs that specifically designed to work with style files.

### *4.4 General structure of sections*

The overall structure of a style file is:

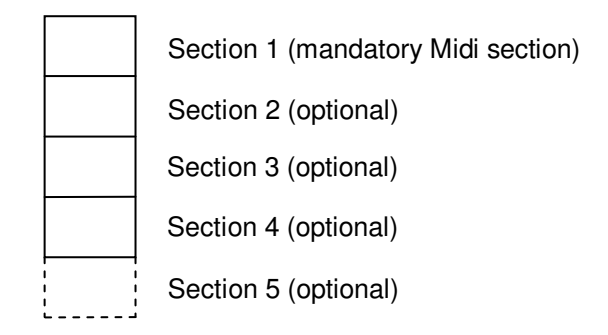

Note: As the optional section 5 (MH section) is very rarely used, and especially not present in current style files, it is no more shown in the following diagrams.

The sections are structured in such a way that the beginning and end of a section can be found without having to know all the internal details of the concerning structure. This allows a program to find the beginning of a specific section without even to know anything about the other section types.

As said above, section 1 is always a standard midi file structure of a midi type 0 file. The general structure of this section is a little bit different than the structure of sections 2...4, which share the same common structure.

Structure of section 1 (midi section):

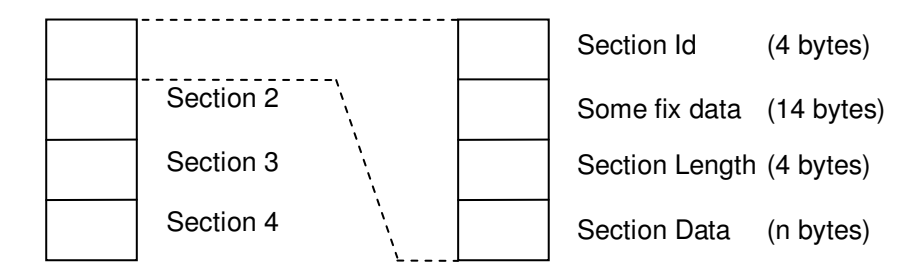

Common structure for sections 2…4:

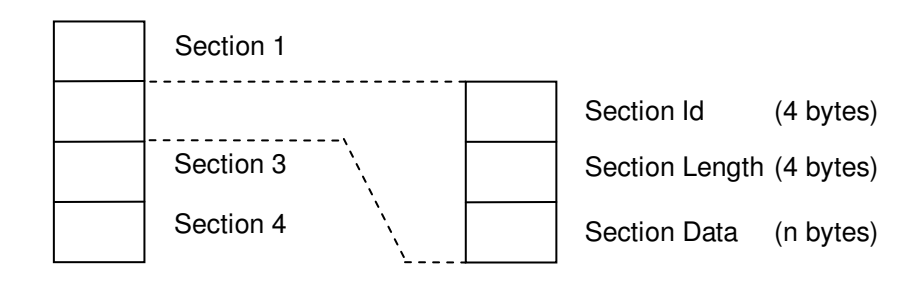

Details of general structure for section 1 (midi section):

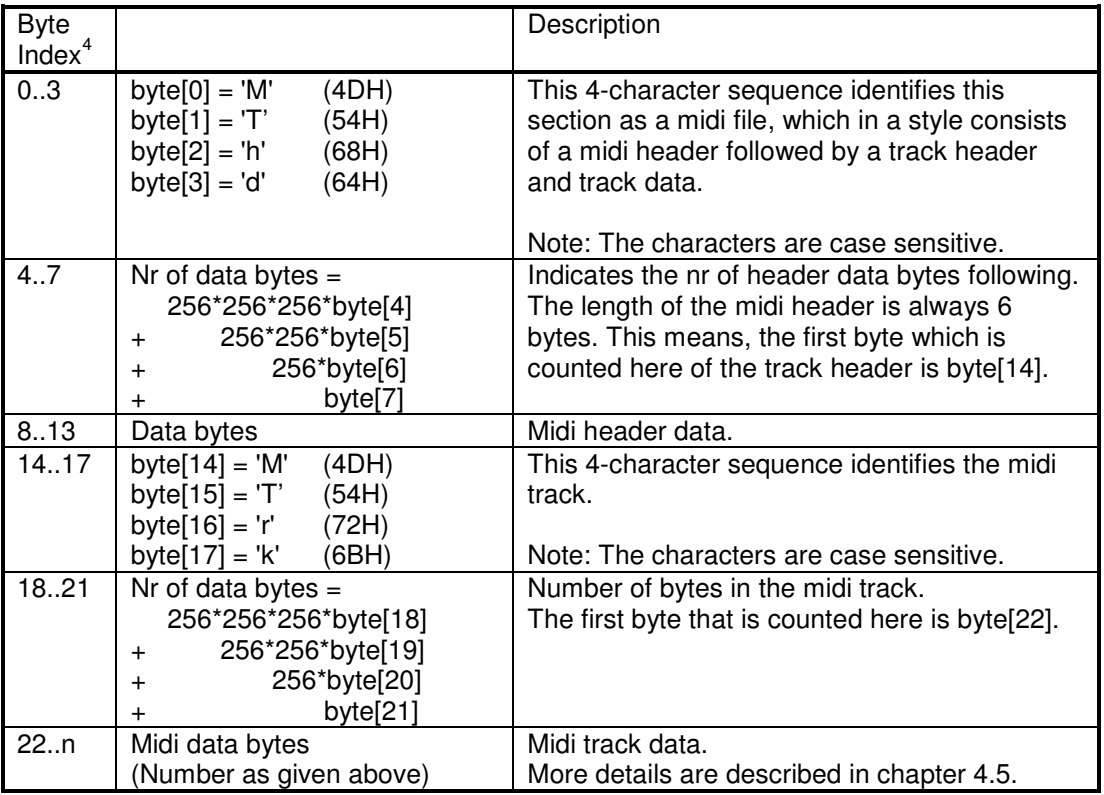

#### **Table 1**

Details of common structure for section 2...4:

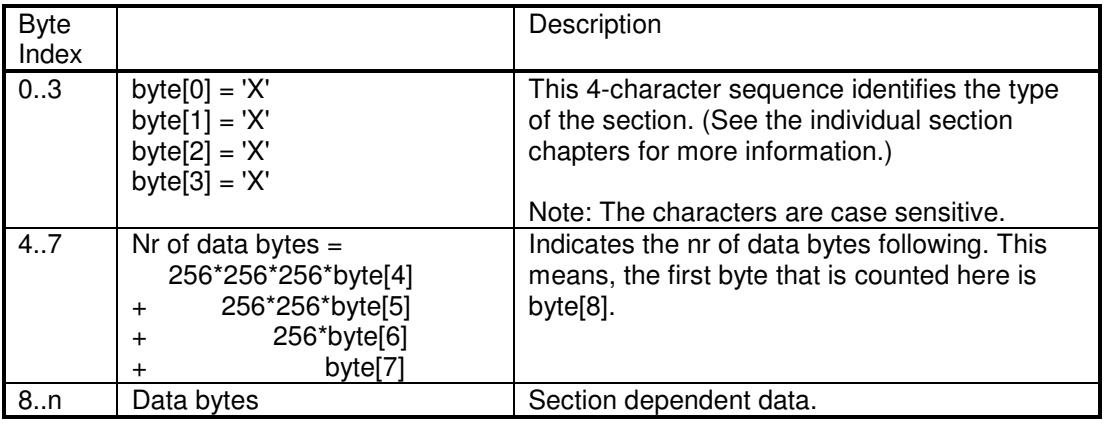

 4 The byte index always starts from the beginning of the section, structure or substructure which is currently discussed.

Peter Wierzba / Michael P. Bedesem Page 8 / 55

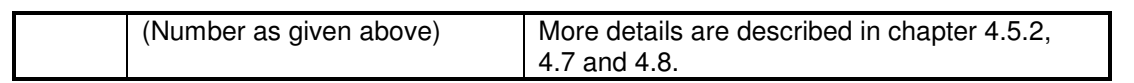

More details are described in the individual section chapters below.

### *4.5 Midi Data section*

### 4.5.1 General

The midi section is midi type 0, which means that there is one midi track. In the first measure there is a marker event which informs about the version of the style file format. Currently there are two different marker values:

- SFF1<br>SFF2
- New format introduced with the Tyros 3 keyboard (Sept. 2008). Also named "SFF GE". The only difference is the new "Cbt2" sctructure described in chapter 4.6.3.2

SFF1 format files that are loaded into instruments that support SFF2 are automatically converted to SFF2.

#### 4.5.2 Midi Command Format

#### **4.5.2.1 General**

The data following the Midi and Track headers are midi events. Unlike the header data, the fields are not organized in a fixed format, but are records of various lengths whose general format is:

Execution Time - Command Byte – Data

They are generally organized as follows.

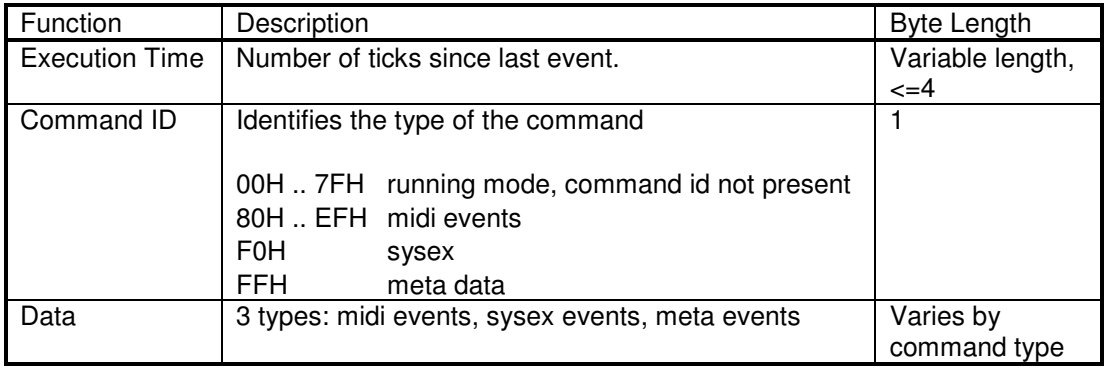

#### **Table 3**

There is also an abbreviated command format, called running mode where the Command ID is omitted, i.e.: Time Data. In this case the last Command ID is used. This mode is identified by a value <128 in the Command ID location.

The use of variable length formatting and running mode was included in the specification to reduce the size (and hence transmission time) of midi files.

#### **4.5.2.2 Details**

#### 4.5.2.2.1 Time

There are one to four time bytes that are at the beginning of each midi event. Time is measured in "delta time" which is defined as the number of ticks (the resolution of which is defined in the header) before the midi event is to be executed. I.e., a delta time of  $0 =$ immediately; a delta time of 960 when the resolution is 1920 ticks per quarter note is after a 1/8 note rest. Delta time is a variable length format using 7 of the 8 available bits; the maximum time value of any time byte is 127 (7FH). The first or 8th bit is used to identify the last of the delta time bytes; the least significant byte is indicated by a leading bit =0, all other bytes have a leading bit=1.

Total delta time=  $128^{\circ}3$  (byte4) +  $128^{\circ}2$ (byte3) +  $128^{\circ}$ (byte2) + byte1

#### 4.5.2.2.2 Midi Events (Command ID 127-239)

Midi event send commands to one of the 16 possible midi channels. The event command consists of a leading 4 bits that identifies the command and a trailing 4 bits that identifies the midi channel. In the table below, X=midi channel (0-15, 0H-FH). Available commands are:

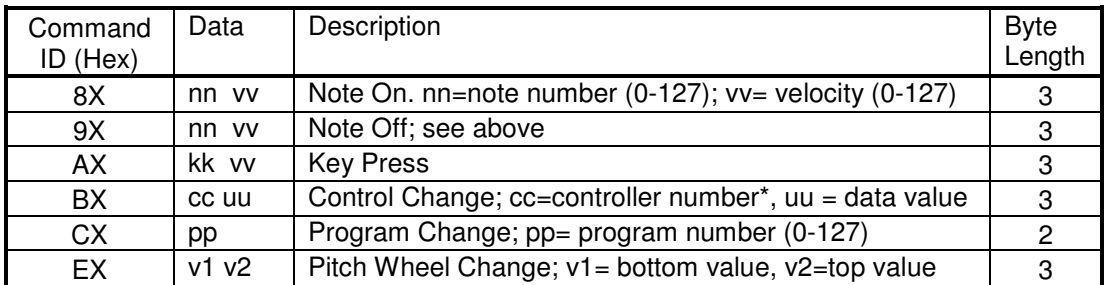

\* allowed values listed in "Meaning, Functionality and Requirements of Midi Data used in Styles" later in this document.

#### **Table 4**

#### 4.5.2.2.3 Sysex Events

Sysex Events which are used to provide instrument control such a master pitch, DSP settings, etc. They do not specify a channel. The total event length is equal to the sum of the command ID byte, data length byte(s) in variable length format and the data length.

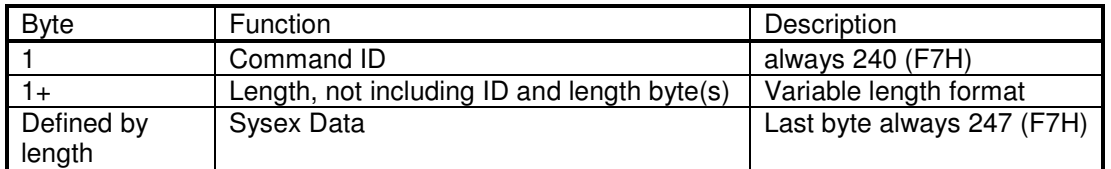

#### **Table 5**

#### 4.5.2.2.4 Meta Events

Meta events convey general information such as copyright, lyrics, tempo, time & key signature. They do not specify a channel. The total event length is equal to the sum of the command ID byte, data length byte(s) in variable length format and the data length.

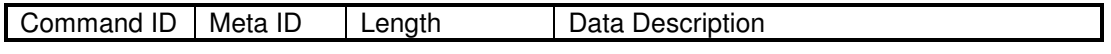

Peter Wierzba / Michael P. Bedesem Page 10 / 55

### Style Files - Introduction and Details

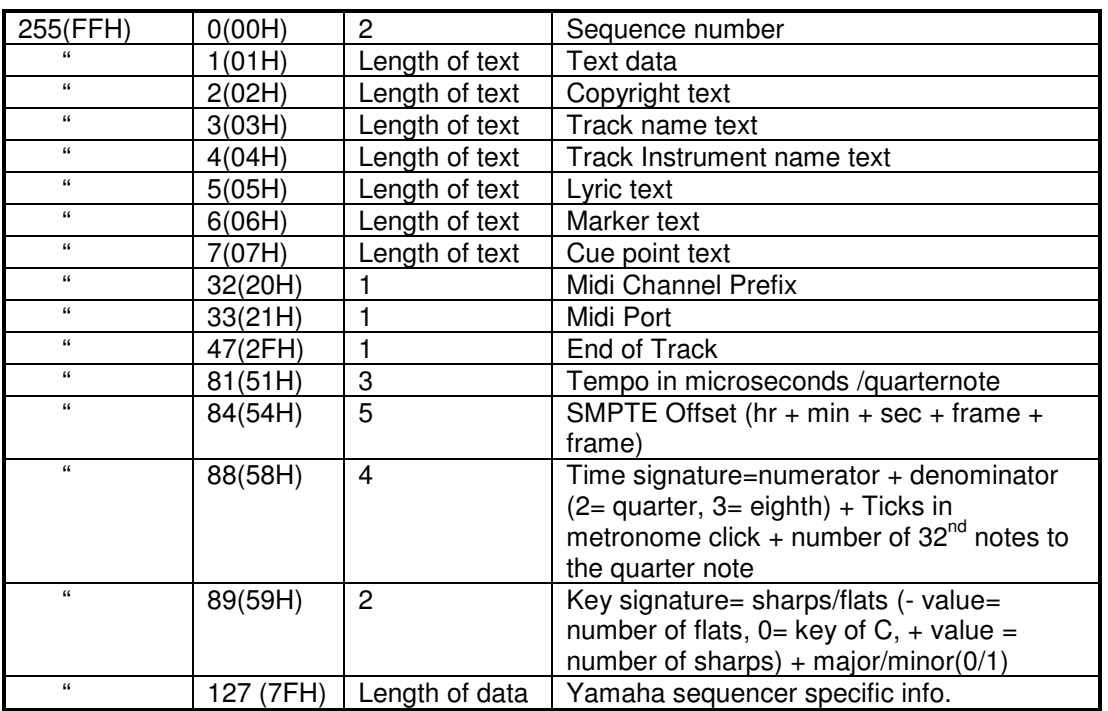

**Table 6** 

### *4.6 CASM section*

The information in the CASM section is necessary if the midi section does not follow the rules for "simple" style files, which do not necessarily need a CASM section (see chapter 5.2.1 for the rules). The CASM section gives instructions to the instrument on how to deal with the midi data.

This includes:

- Assigning the sixteen possible midi channels to 8 accompaniment channels which are available to a style in the instrument (9 = sub rhythm, 10 = rhythm, 11 = bass, 12 = chord 1,  $13$  = chord 2,  $14$  = pad,  $15$  = phrase 1,  $16$  = phrase 2). More than one midi channel may be assigned to an accompaniment channel.
- Allowing the PSR to edit the source channel in StyleCreator. This setting is overridden by the instrument if the style has  $> 1$  midi source channel assigned to an accompaniment channel. In this case the source channels are not editable in the instrument and external software must be employed.
- Muting/enabling specific notes or chords to trigger the accompaniment. In practice, chord choices are often used in Main sections and while Intros and Endings occasionally use both (e.g. ModernPicking.prs).
- The key that is used in the midi channel. Styles often use different keys for the midi data. Styles without a CASM must be in the key of CMaj7.
- How the chords and notes are transposed as chords are changed and how notes held through chord changes are reproduced.
- The range of notes generated by the style.

See chapter 5.2 for a more detailed description of the usage of this data.

#### 4.6.1 General

There is only one CASM section in a style file.

The CASM section allows defining separate instructions for each style part (e.g. Intro A, Main B) of each source midi channel.

Peter Wierzba / Michael P. Bedesem Page 11 / 55

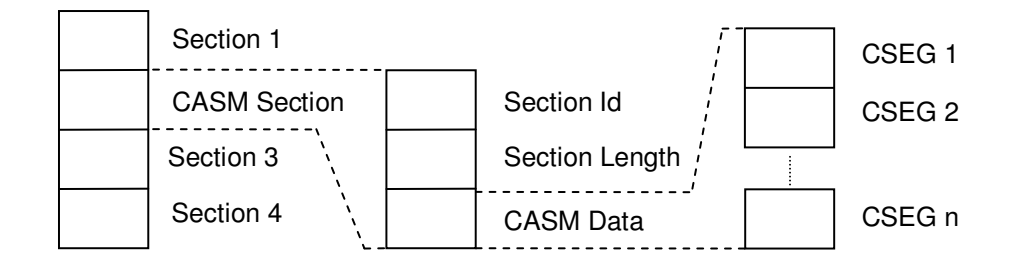

First level of details about the structure of the CASM section:

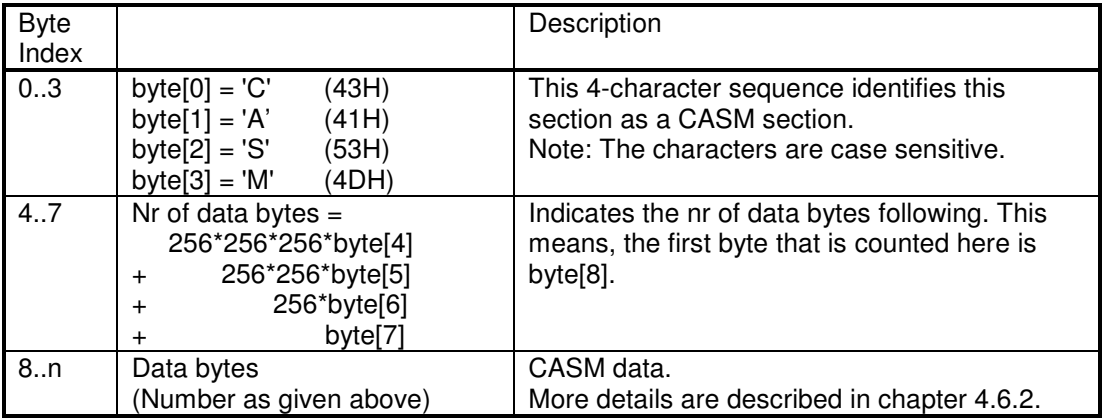

**Table 7** 

### 4.6.2 CASM data

The CASM data consists of one or more CSEG structures.

A CSEG structure contains the data related to a style part in the midi section (e.g. Intro A, Main B). One CSEG structure may be associated to more than one style part, which means that these style parts share the same data. For current instruments there may be a maximum number of 16 CSEG structures (for 3 Intros, 3 Endings, 4 Variation Fill Ins, 4 Mains and 1 Break Fill In).

The number of CSEG structures depends on the number of style parts in the midi section and whether there are CSEG structures covering multiple style parts. The actual number of CSEG structures has to be derived from the size of the CASM data. This means, as long as the total size of found structures is less than the size of the CASM data, there will be additional CSEG structures.

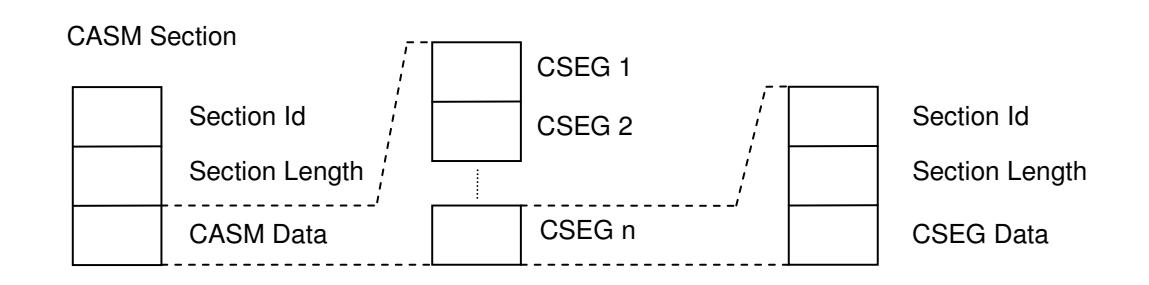

Details about the CSEG structure:

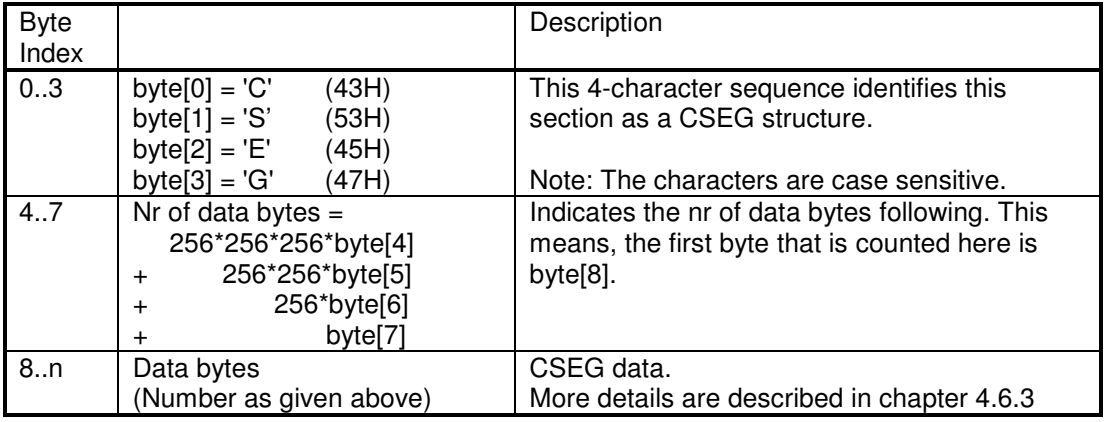

**Table 8** 

### 4.6.3 CSEG Data

The CSEG structure consists of one Sdec structure, one or more Ctab structures and one or more optional Cntt structures.

The number of Ctab and Cntt structures has to be derived from the size of the CSEG data. This means, as long as the total size of found structures is less than the size of the CSEG data there will be additional Ctab or Cntt structures. Alternatively, examining the data for repeated use of the IDs used in the CASM section (CSEG, Sdec, Ctab and Cntt) will also access any additional CASM data.

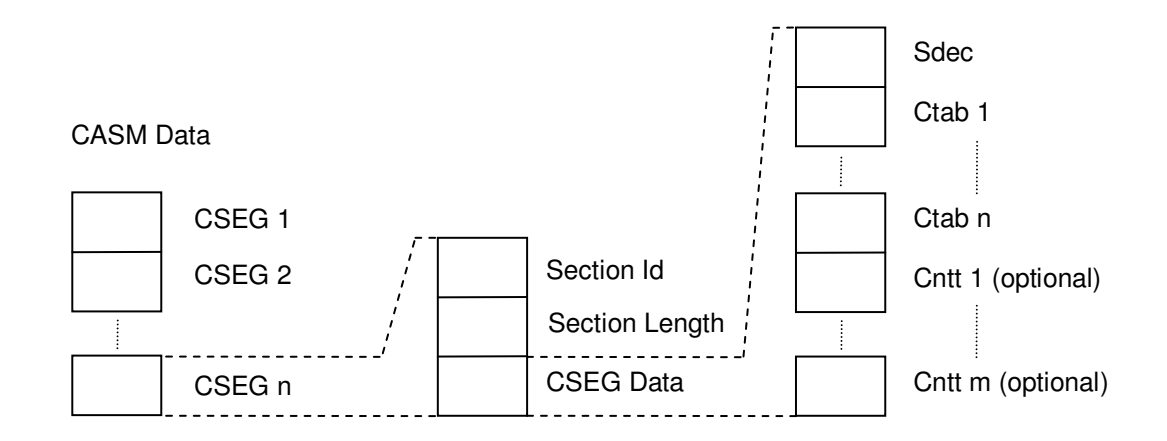

#### **4.6.3.1 Sdec structure**

There is one Sdec structure at the beginning of the CSEG data.

The Sdec structure defines for which style part or parts (e.g. Intro A, Main B) the following data in the Ctab and Cntt structures belongs to. If there is more than one style part listed, this means that these style parts share the same data.

Details about the Sdec structure:

| <b>Byte</b><br>Index |                                                                                                    | Description                                                                                                    |
|----------------------|----------------------------------------------------------------------------------------------------|----------------------------------------------------------------------------------------------------|
| 0.3                  | byte $[0] = 'S'$<br>(53H)<br>byte[1] = $'d'$<br>(64H)<br>byte[ $2$ ] = 'e'<br>(65H)<br>(63H)<br>byte $[3] = 'c'$                                                                                                    | This 4-character sequence identifies this<br>structure as an Sdec structure.<br>Note: The characters are case sensitive.                                                                                                    |
| 4.7                  | Nr of data bytes $=$<br>256*256*256*byte[4]<br>256*256*byte[5]<br>$\ddag$<br>256*byte[6]<br>$\ddot{}$<br>byte[7]<br>$\ddot{}$                                                                                                    | Indicates the nr of data bytes following. This<br>means, the first byte that is counted here is<br>byte[8].                                                                                                    |
| 8.0 <sub>n</sub>     | Data bytes<br>(Number as given above)<br>e.g.<br>$= 'M'$<br>byte <sup>[8]</sup><br>$= 'a'$<br>byte[9]<br>byte[10]<br>$=$ 'i'<br>$= 'n'$<br>byte $[11]$<br>$=$ ''<br>byte[12]<br>byte $[13]$<br>$= 'A'$<br>$=$ ','<br>byte $[14]$<br>$=$ $T$<br>byte $[15]$<br>byte $[16]$<br>$= 'n'$<br>byte[17]<br>$=$ 't'<br>byte[18]<br>$r' = r'$<br>byte[19]<br>$=$ '0'<br>$=$<br>byte[20]<br>$= 'B'$<br>byte $[21]$ | Sdec data.<br>Contains one or more names of style parts for<br>which this CSEG data has to be used. Multiple<br>names are separated with commas. There is<br>no comma after the last style part name string.<br>The strings are case sensitive.<br>Valid strings are:<br>Intro A<br>Intro B<br>Intro C<br>Intro D<br>(only supported by PSR-2000)<br>Main A<br>Main B<br>Main C<br>Main D<br>Fill In AA<br>Fill In BB<br>Fill In CC<br>Fill In DD<br>Fill In BA<br>(for the "Break" section)<br>Ending A<br>Ending B<br>Ending C |
|                      |                                                                                                    | Ending D<br>(only supported by PSR-2000)                                                                                                    |

**Table 9** 

#### **4.6.3.2 Ctab (Ctb2) structure**

Immediately after the Sdec structure there are one or more Ctab structures. The number of Ctab structures depends upon the number of midi channels used in style parts covered by the SDEC section. There is one Ctab structure for each midi source channel used in the midi section for the related style sections.

The number of Ctab structures has to be derived from the size of the CSEG data.

Since the introduction of the Tyros 3 keyboard there are two types of Ctab structures, the old "Ctab" and the new "Ctb2". The new "Ctb2" structure can not be processed by the keyboards prior to the Tyros 3. When loading such a style file, the keyboard reports an error.

The two versions of the structures can be distinguished by the first four bytes, which represent the characters "Ctab" or "Ctb2". The first part of the Ctab data part is the same for both structures, the second part is different.

Details about the Ctab structure:

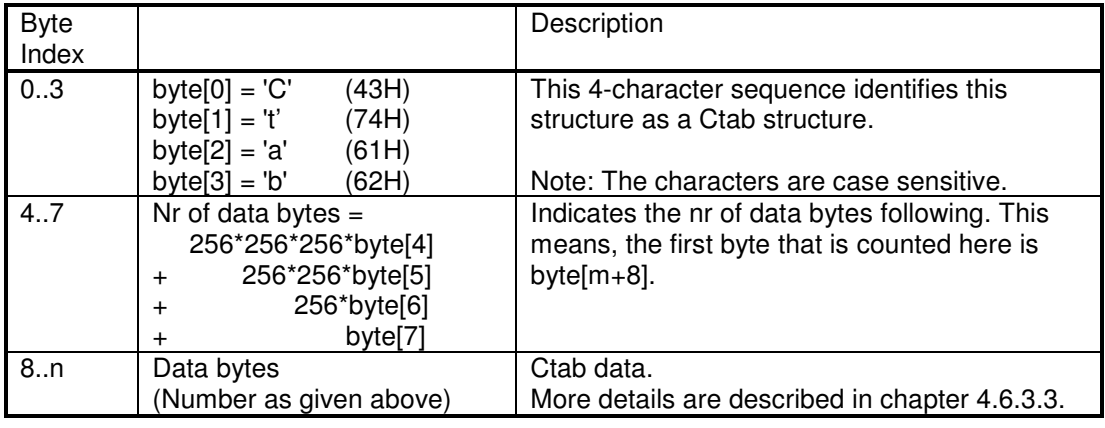

**Table 10** 

Details about the Ctb2 structure:

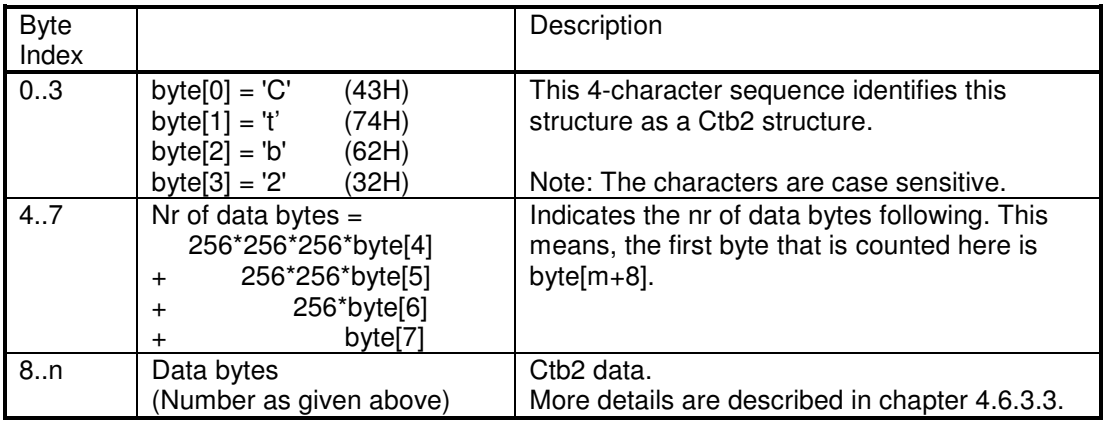

**Table 11** 

#### **4.6.3.3 Ctab / Ctb2 data (first part)**

The format of the first part of the Ctab data and the Ctb2 data is the same for both structures.

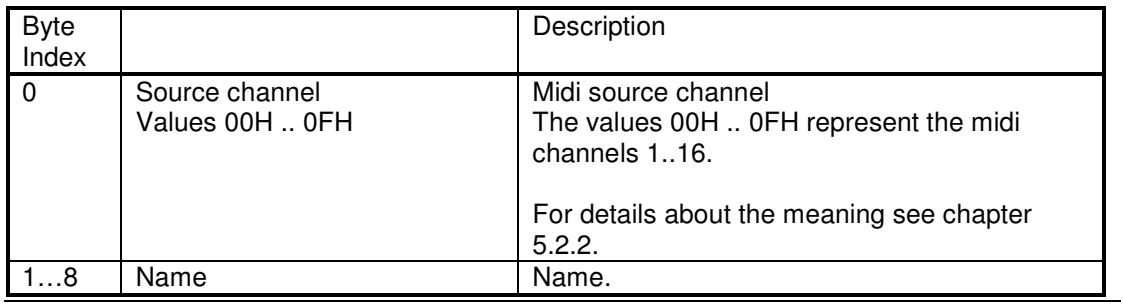

Peter Wierzba / Michael P. Bedesem Page 15 / 55

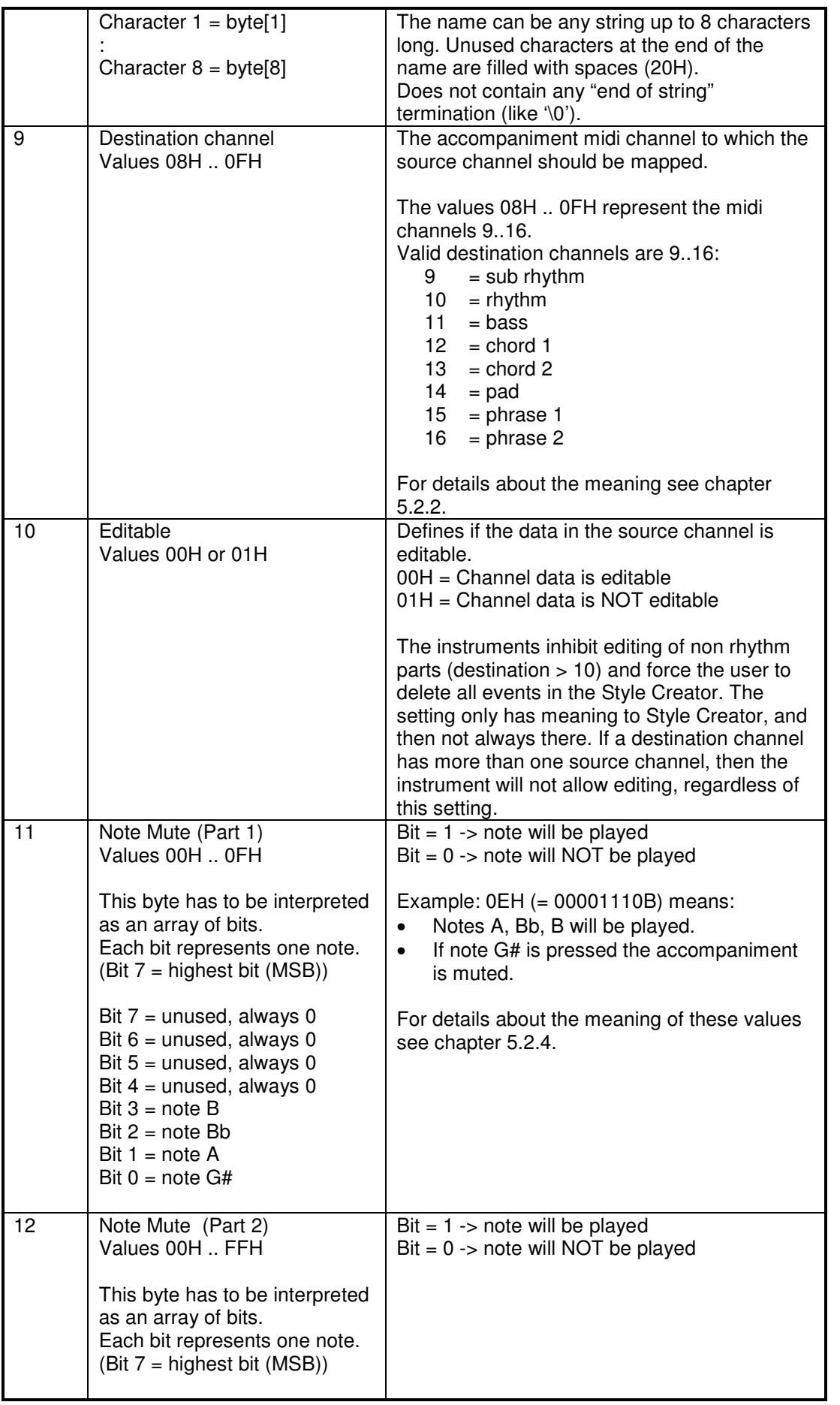

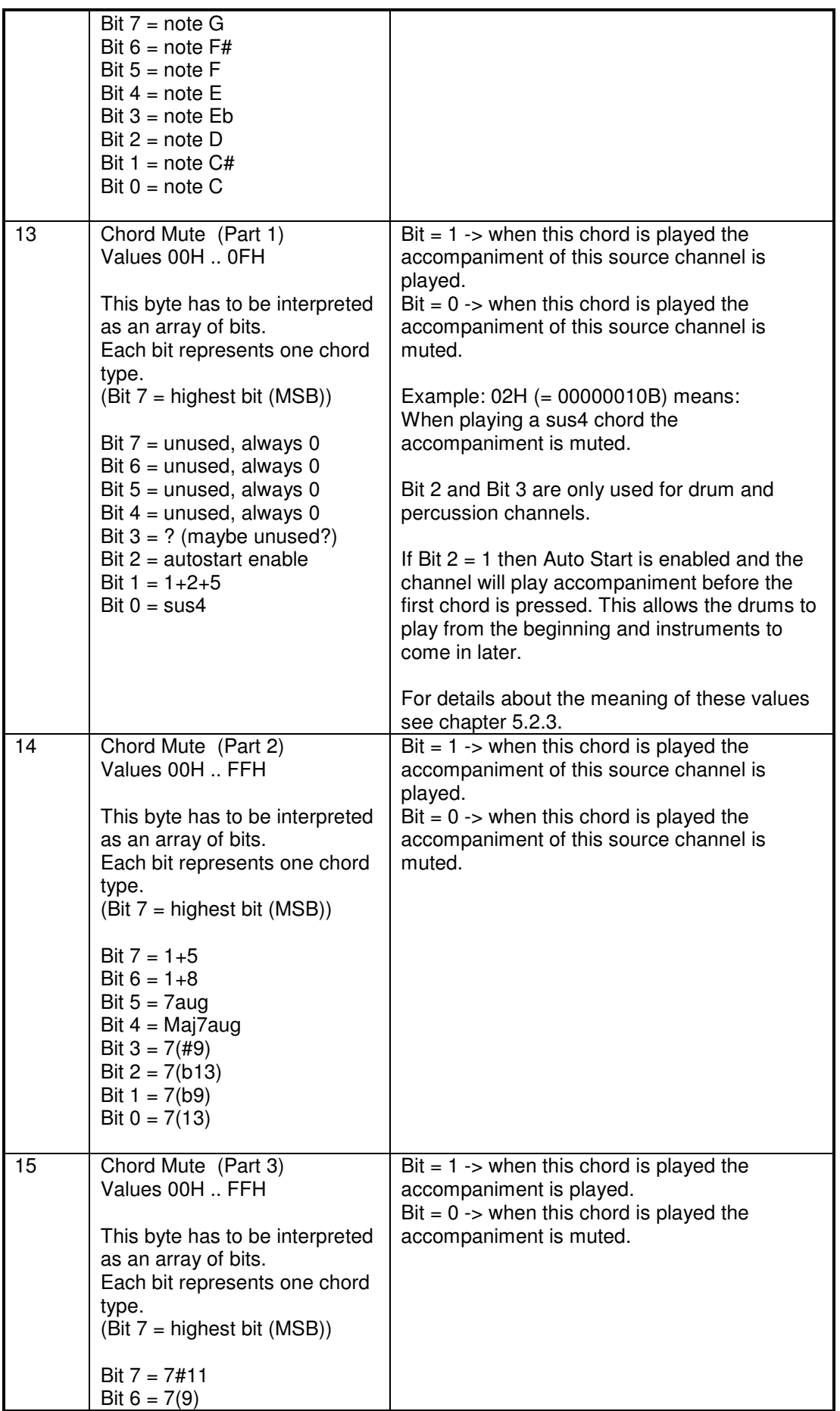

Peter Wierzba / Michael P. Bedesem Page 17 / 55

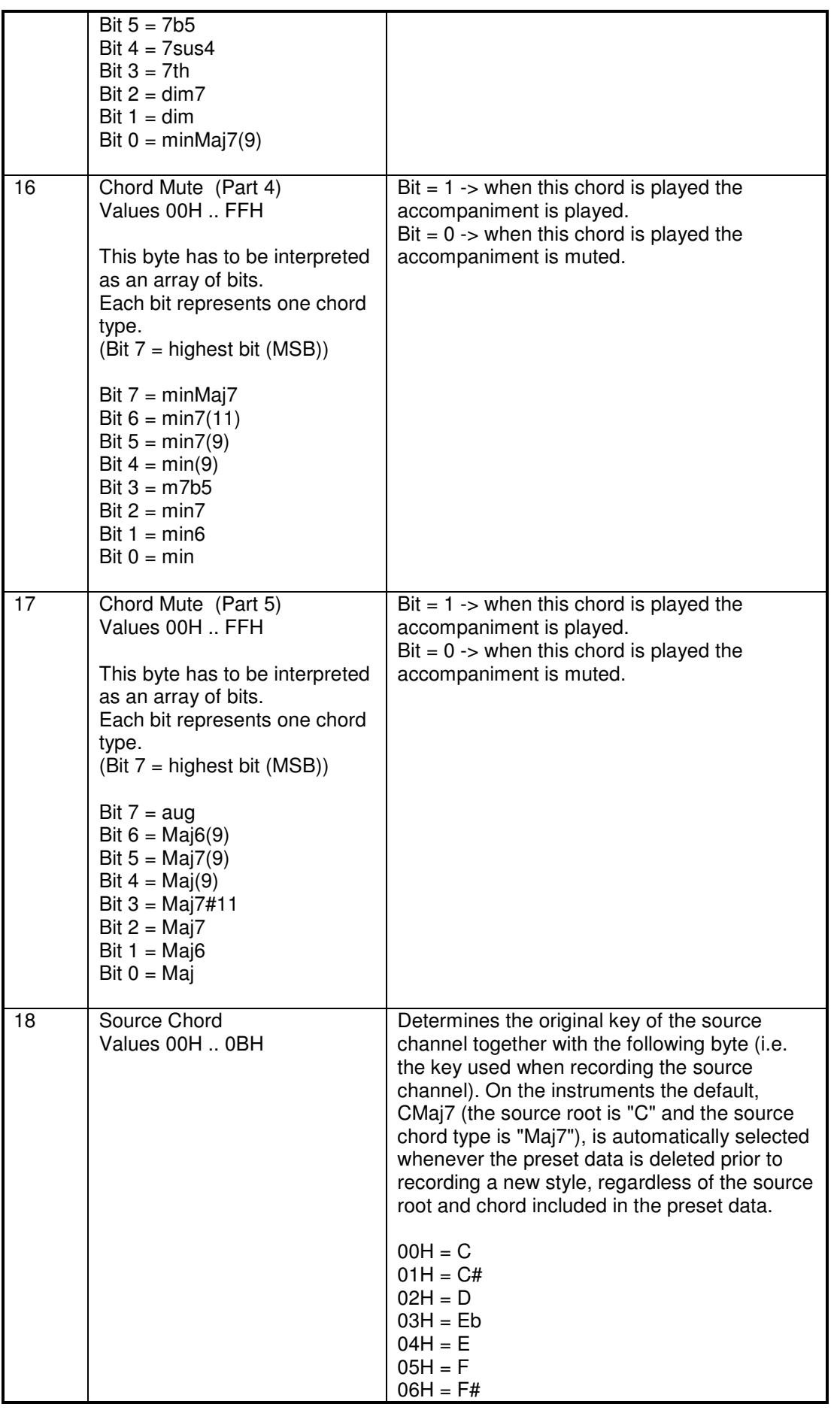

Peter Wierzba / Michael P. Bedesem Page 18 / 55

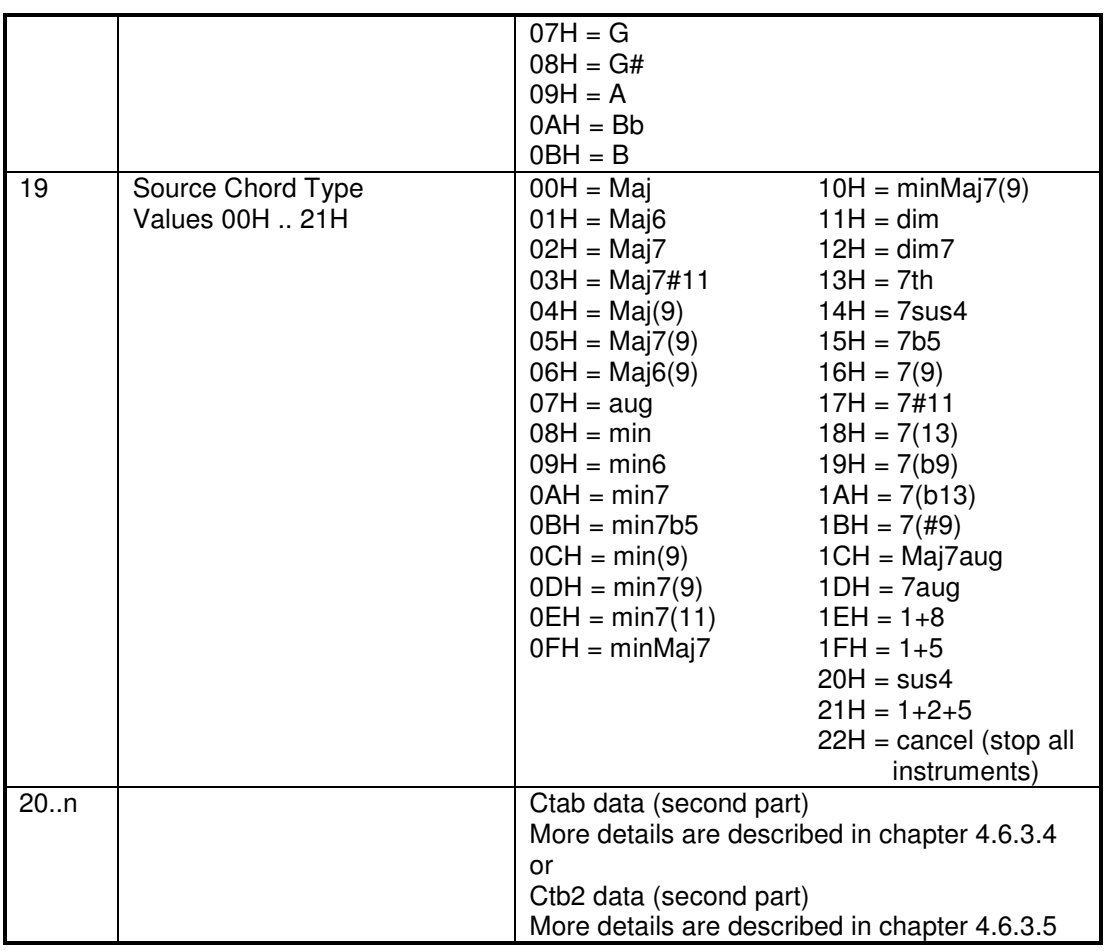

### **4.6.3.4 Ctab data (second part)**

This is the format of the second part of a Ctab data structure.

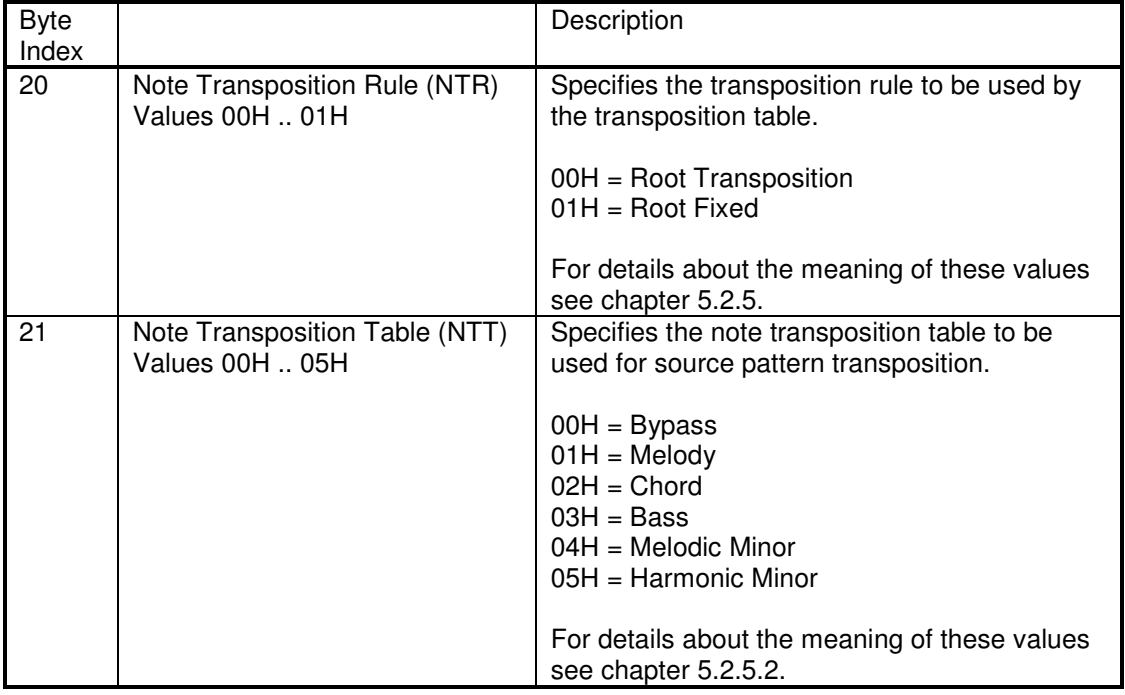

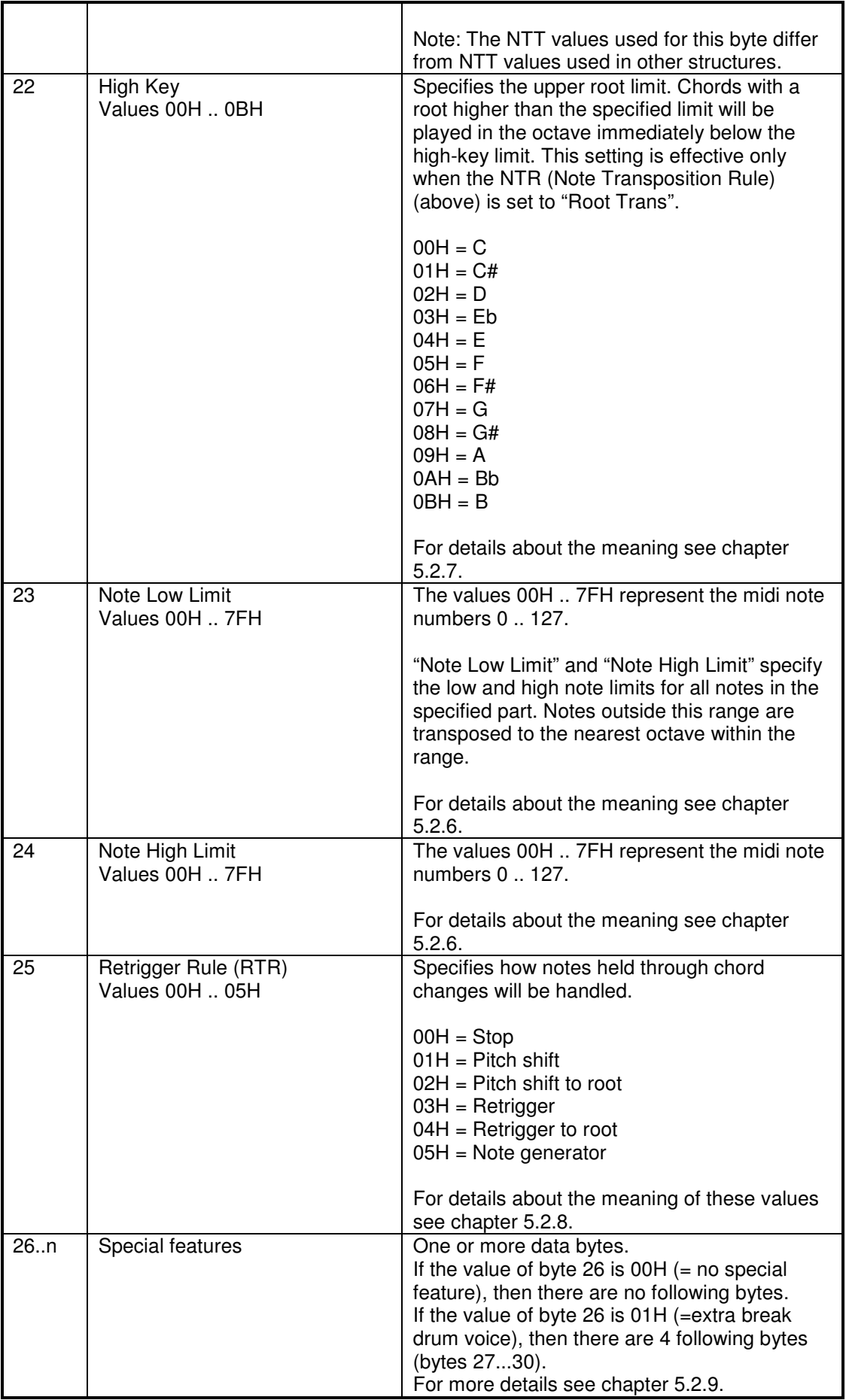

#### **4.6.3.5 Ctb2 data (second part)**

This is the format of the second part of a Ctb2 data structure. The full range of midi notes can be split up to a maximum of 3 sections (byte 20 and 21), for low, middle and high notes. For each range there is a separate set of data (NTR, NTT,..RTR).

There are also some still unknown bytes.

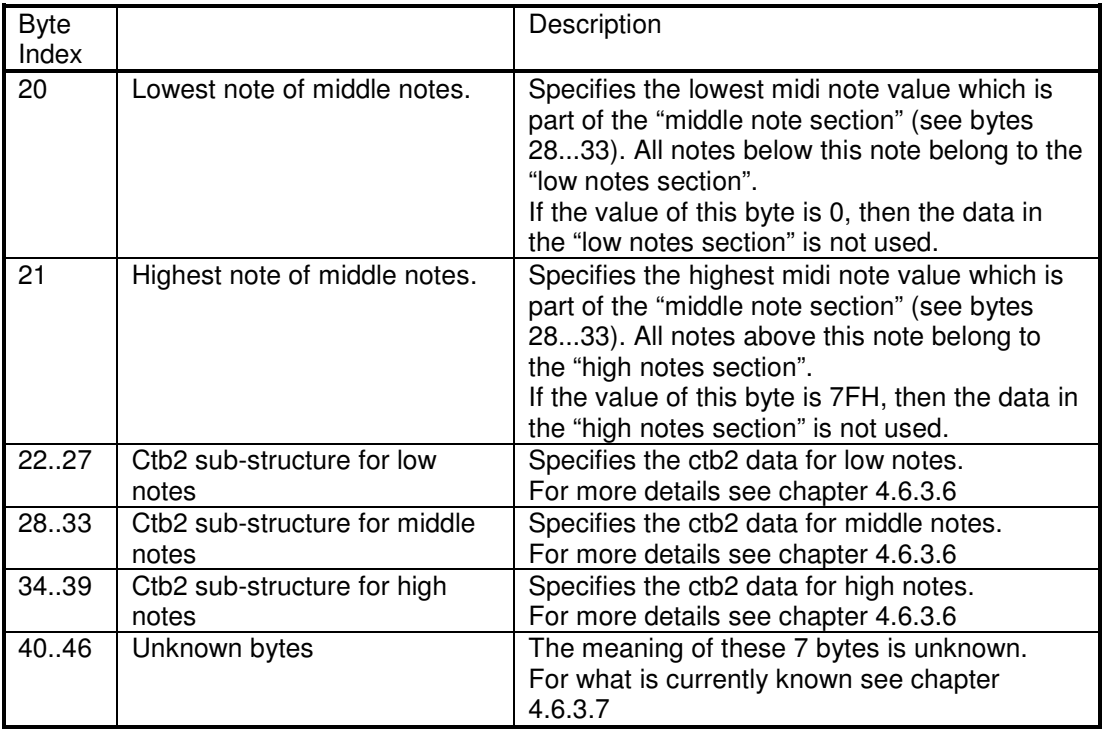

#### **Table 14**

#### **4.6.3.6 Ctb2 data sub-structure**

This is the format of the Ctb2 data sub-structure.

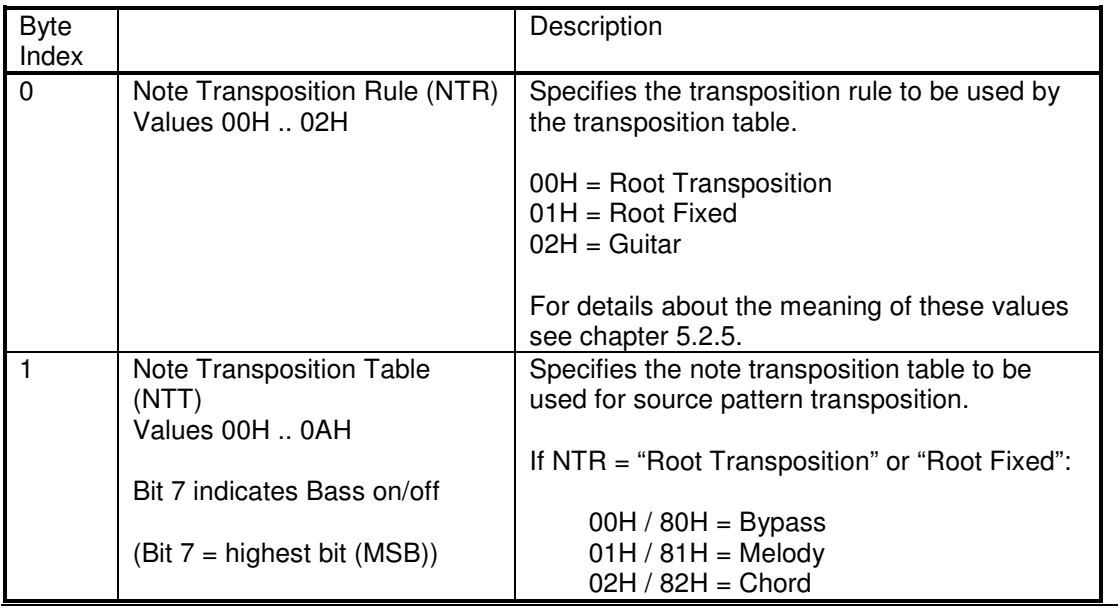

Peter Wierzba / Michael P. Bedesem Page 21 / 55

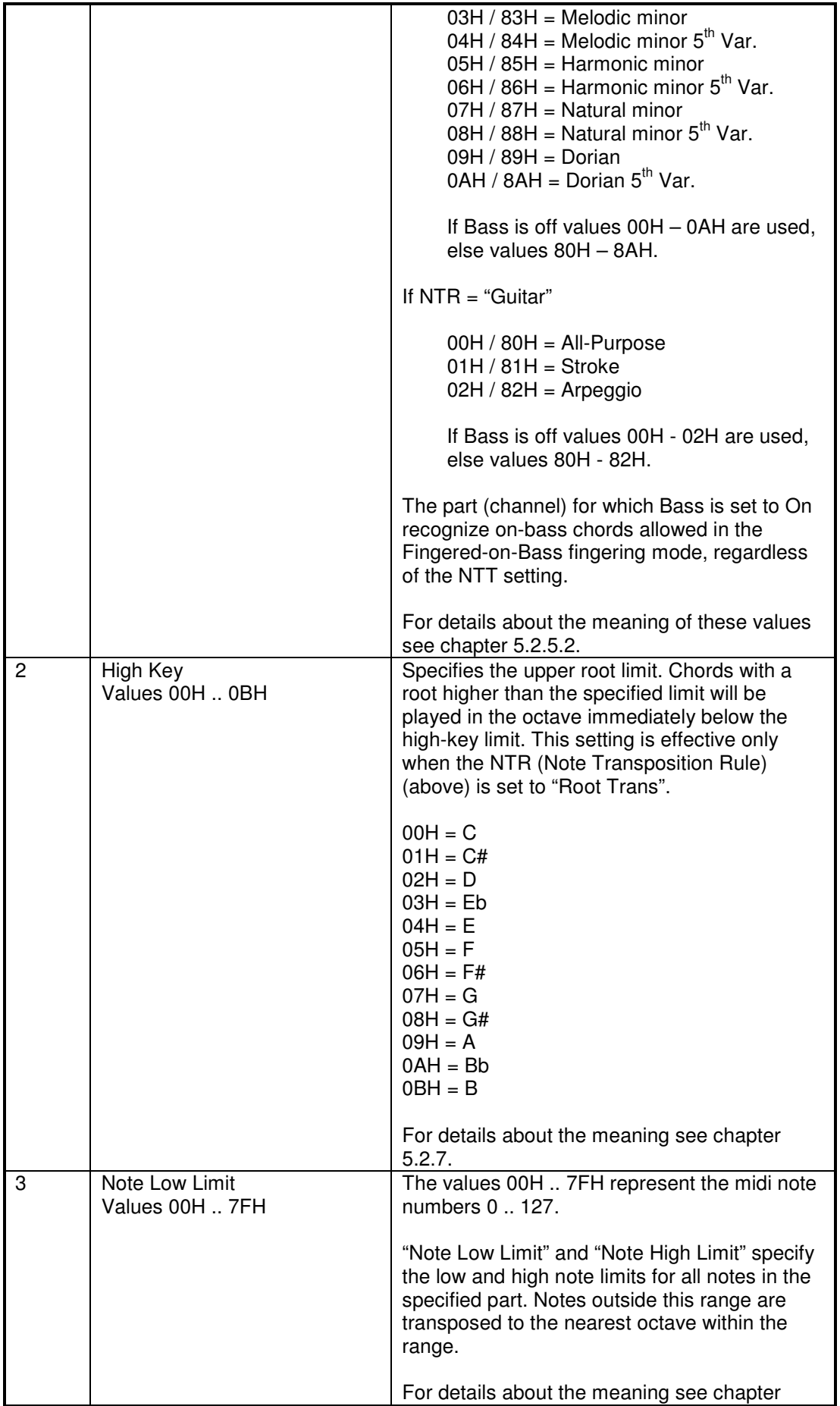

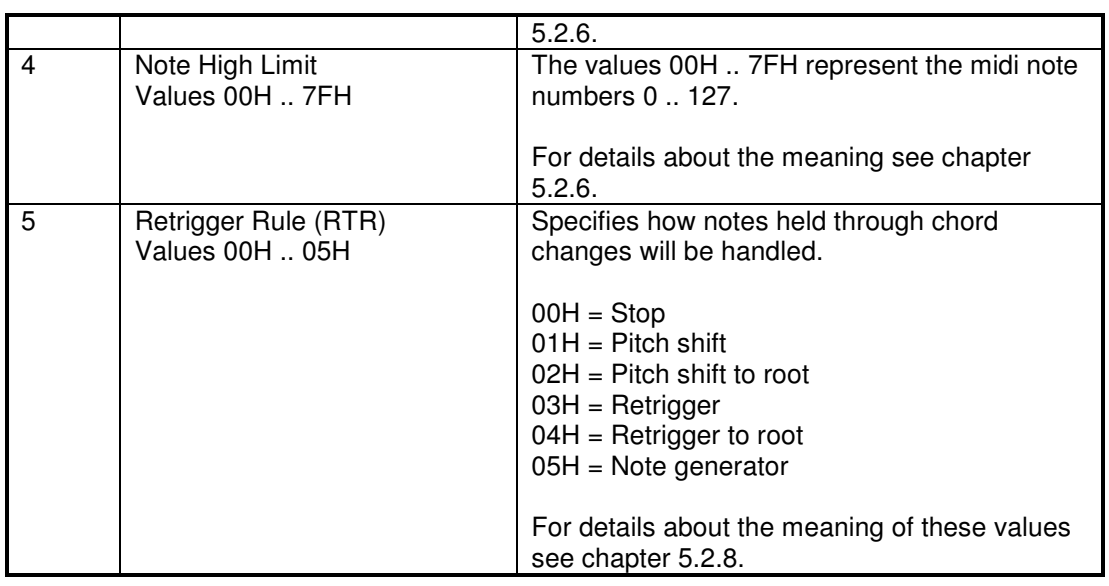

#### **4.6.3.7 Ctb2 unknown data bytes**

The meaning of these 7 bytes at the end of the Ctb2 data is still unknown.

Some observasions are listed about the usage in existing styles.

It seems that there are some bytes that are mainly used for drum channels. But most drum channels do NOT use these bytes, so someone can assume that they are only for extended effects.

Most styles, especially the Tyros3 styles, use the following values for these 7 bytes, for drum and non-drum channels:

#### 00H 00H 00H 00H 80H 00H 00H

So this setting may be used as a default until further information is available.

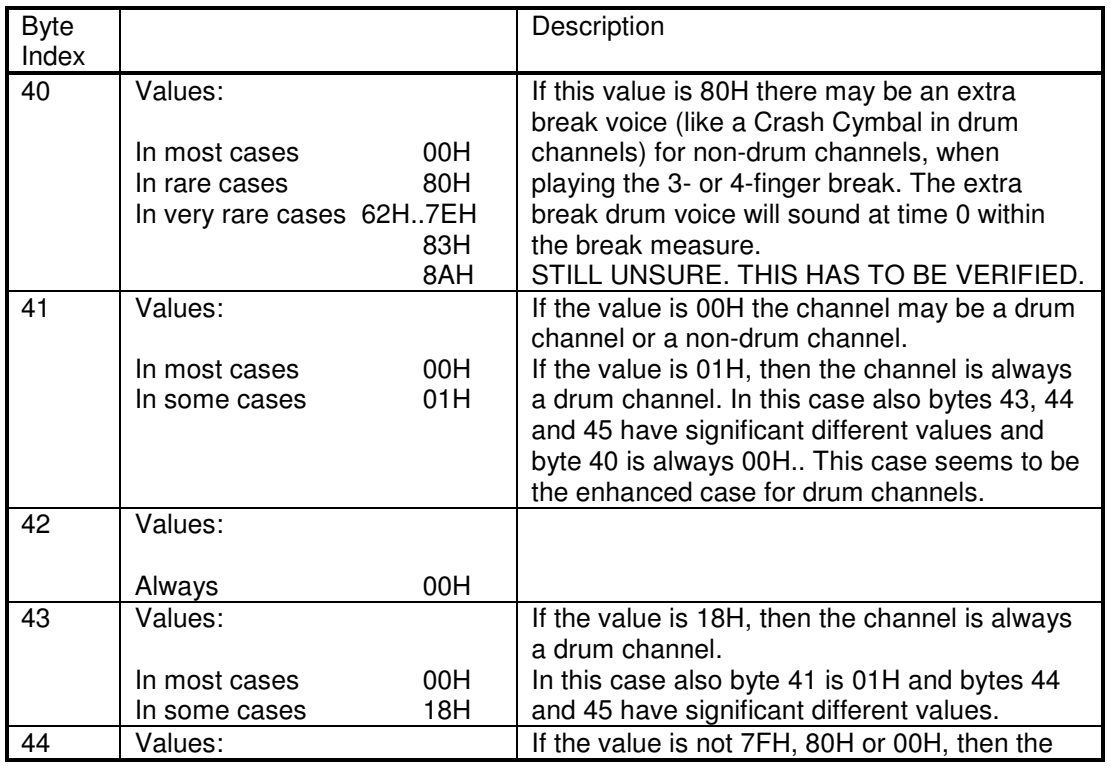

Peter Wierzba / Michael P. Bedesem Page 23 / 55

### Style Files - Introduction and Details

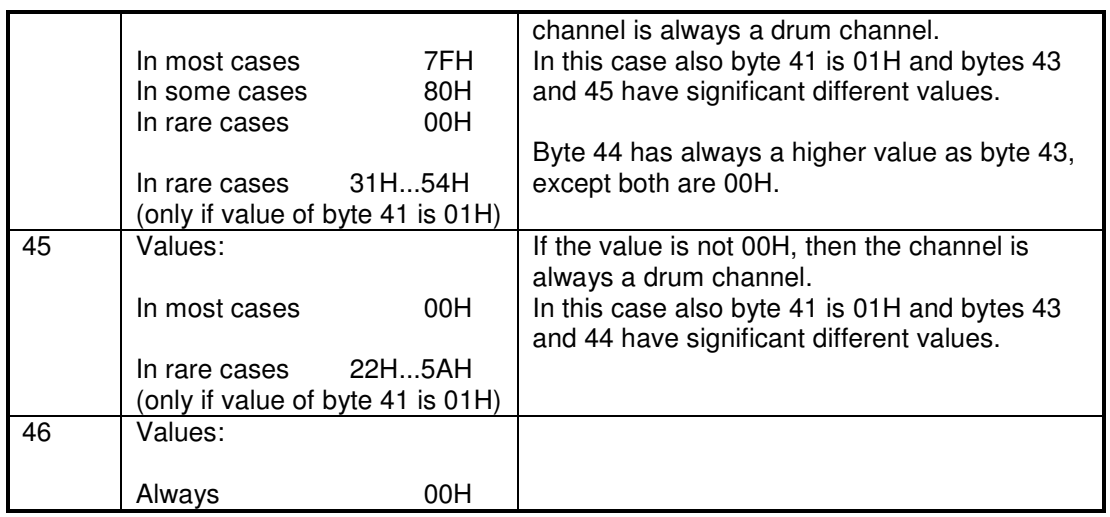

#### **Table 16**

#### **4.6.3.8 Cntt structure**

Immediately after the last Ctab structure there may be one or more optional Cntt structures. Cntt structures are not used if the style file contains Ctb2 structures.

The number of Cntt structures has to be derived from the size of the CSEG data. Alternatively, the following data may be examining by looking for repeating "Cntt" section identifiers.

It seems that for (newer) instruments supporting the Cntt structure, the data in the Cntt structure overrides the data of the corresponding NTT.

The presence of Cntt data in the CASM section of a style file is incompatible with the Mixer in some (older) models, e.g. PSR 740. The Mixer (PSR 740 manual page 90) just don't work.

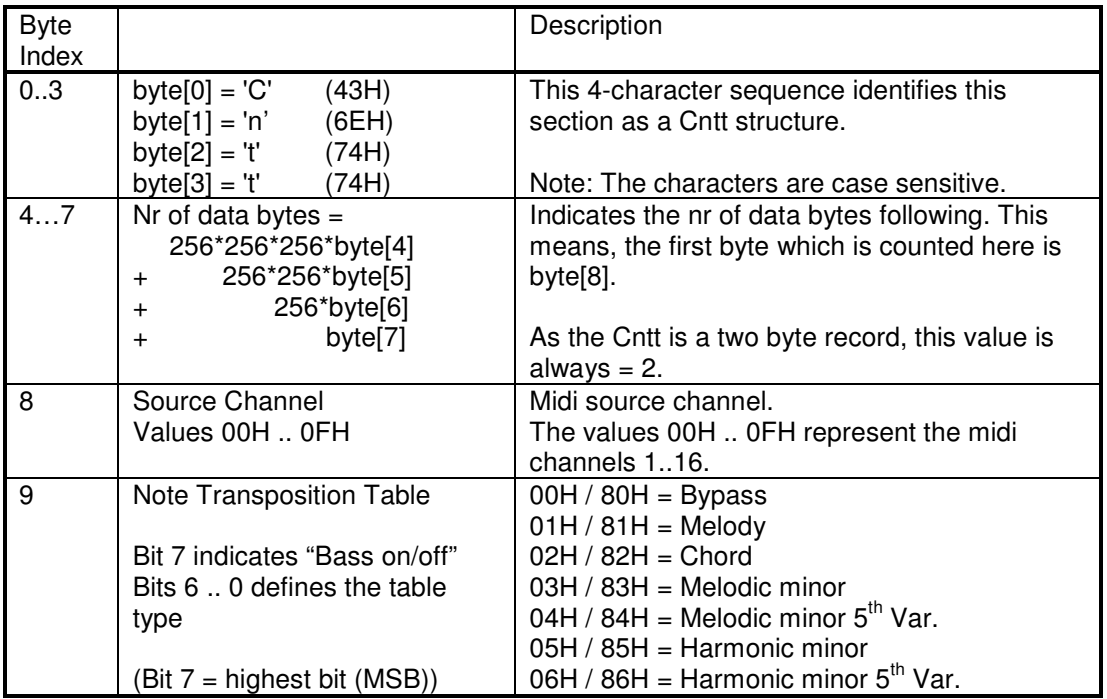

Details about the structure of the Cntt structure:

| $07H / 87H =$ Natural minor<br>08H / 88H = Natural minor $5^{th}$ Var.<br>$09H / 89H = Dorian$<br>$0$ AH / 8AH = Dorian $5^{th}$ Var.                           |
|----------------------------------------------------------------------------------------------------|
| If Bass is off values 00H - 0AH are used, else<br>values 80H - 8AH.                                                                                             |
| The part (channel) for which Bass is set to On<br>recognize on-bass chords allowed in the<br>Fingered-on-Bass fingering mode, regardless<br>of the NTT setting. |
| For details about the meaning of these values<br>see chapter 5.2.5.2.                                                                                           |

**Table 17** 

## *4.7 OTS (One Touch Setting) section*

The OTS is used to establish keyboard settings that can be saved and recalled from a style, and is generally used to set up the right/left voices. OTS data includes similar, but fewer, settings than a registration.

### 4.7.1 General

The OTS settings are stored in the OTS section of a style file in form of OTS tracks. Each OTS setting corresponds to one OTS track.

### 4.7.2 General structure

The OTS section consists of a section id, section length, and the OTS data. The OTS data itself consists of one or more OTS tracks. The number of OTS tracks follows from the section length and the length of the individual OTS tracks. Each OTS track also contains the information about its size.

Note: The file format allows that there may be an OTS section with no OTS tracks; the section length is 0 in this case. As it makes no sense to have an empty OTS section, programs creating/modifying styles should not create such empty OTS sections. In this case no OTS section should be created in the style file.

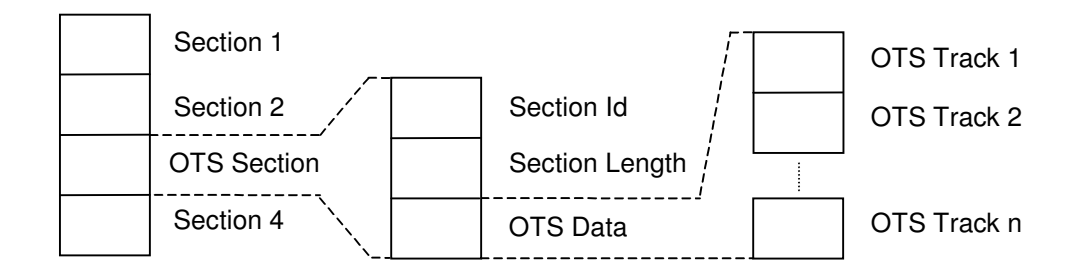

Details about the structure of the OTS section:

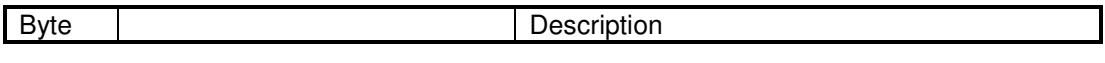

### Style Files - Introduction and Details

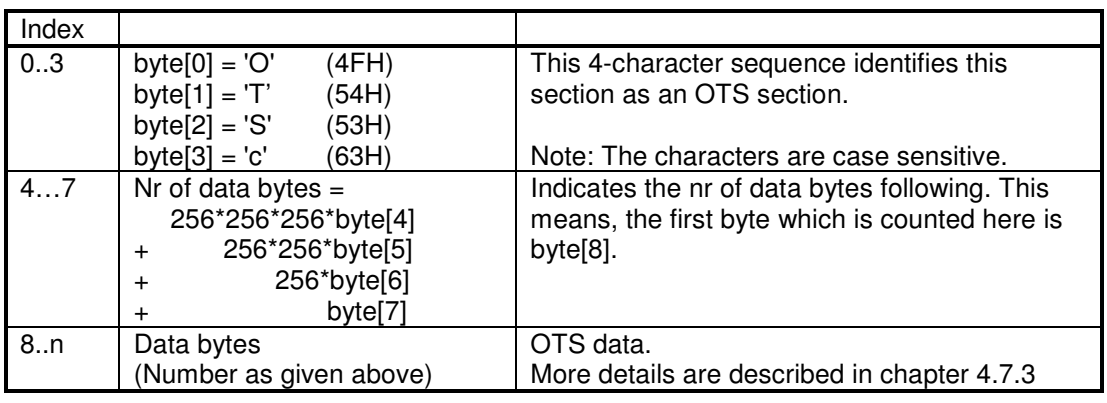

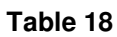

### 4.7.3 OTS data

The OTS data consists of one or more OTS tracks. The number of OTS tracks follows from the section length and the length of the individual OTS tracks. Therefore the number of OTS tracks is variable. Currently a maximum of 4 is used, but the file format supports any number of OTS tracks.

An OTS track is a standard midi track.

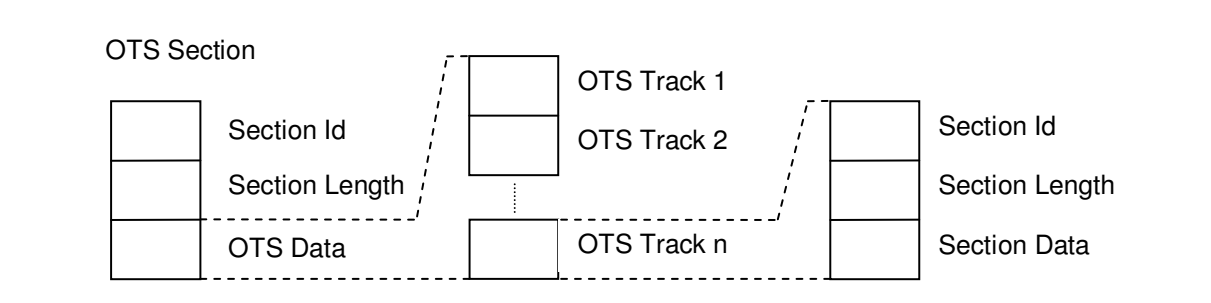

So the following data structure may exist multiple times inside the OTS data area shown above. This can be derived from the size of the OTS data area and the size of the individual OTS midi tracks.

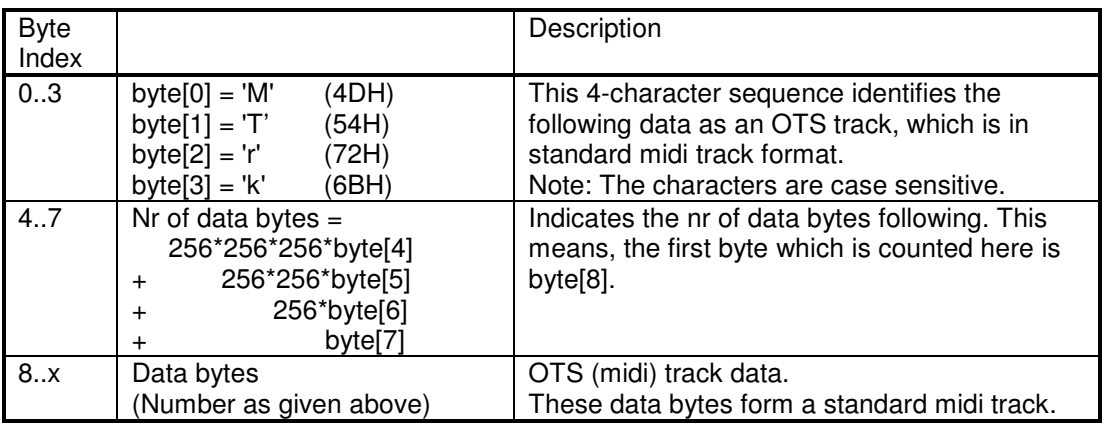

#### **Table 19**

### *4.8 MDB (Music Finder) section*

The music finder function supports the musician in setting up the keyboard for playing a certain song.

When activated on the keyboard, the music finder function shows a list of song titles (also called a list of song records). For each song title there are additional fields for style, tempo and time signature. If the musician selects a song, the keyboard will load the associated style and adjusts the tempo.

There are some more fields (genre, keyword1 and keyword2), which are used by the music finder search function.

### 4.8.1 General

The assignment between the song title and style, tempo, time signature, is done in the style file via so-called MDB records, which are stored in the MDB section of the style file. One MDB record defines one song title and the associated information. There may be any number of MDB records in a style file.

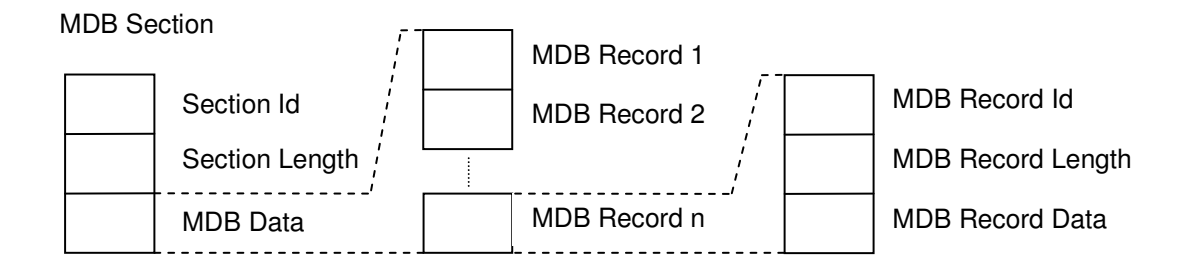

### 4.8.2 MDB section

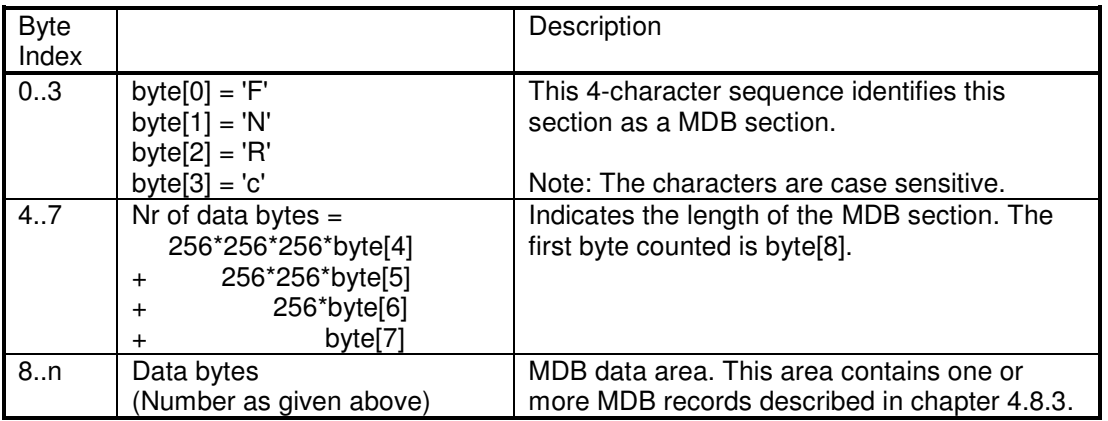

**Table 20** 

#### 4.8.3 MDB record

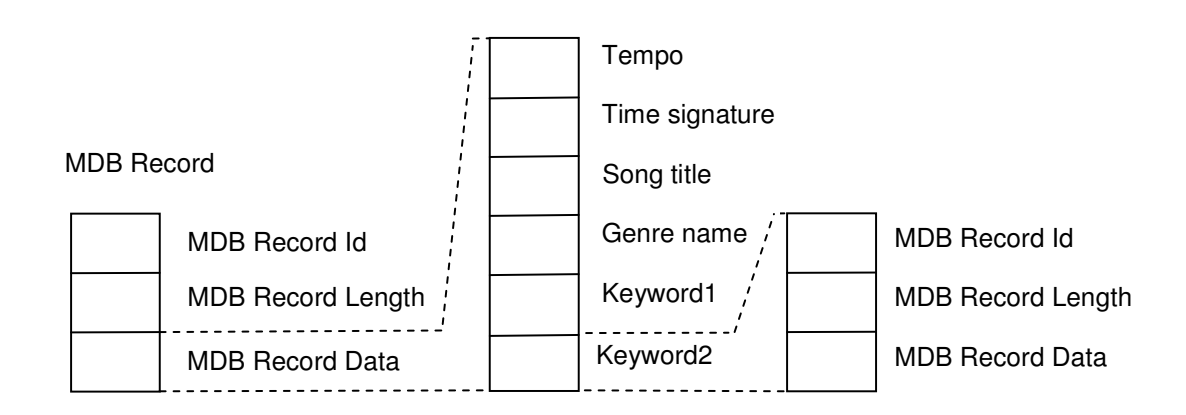

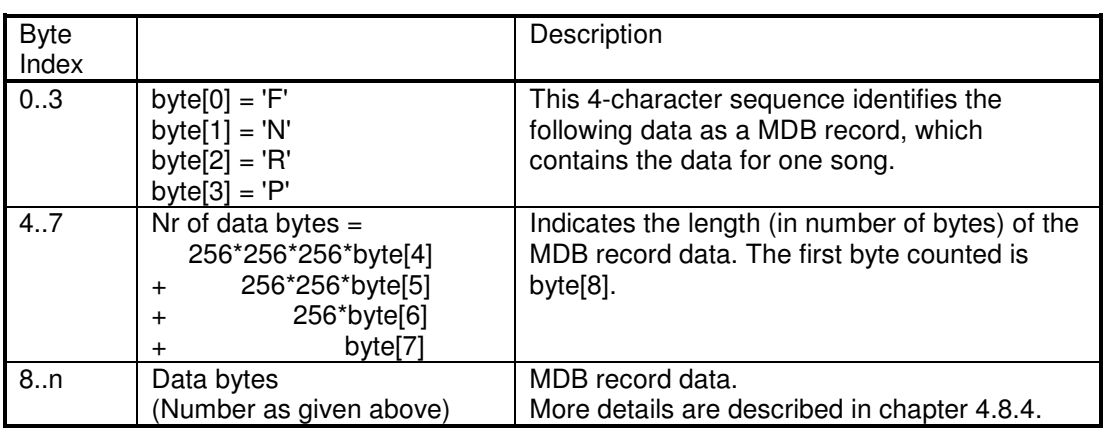

### 4.8.4 MDB record data

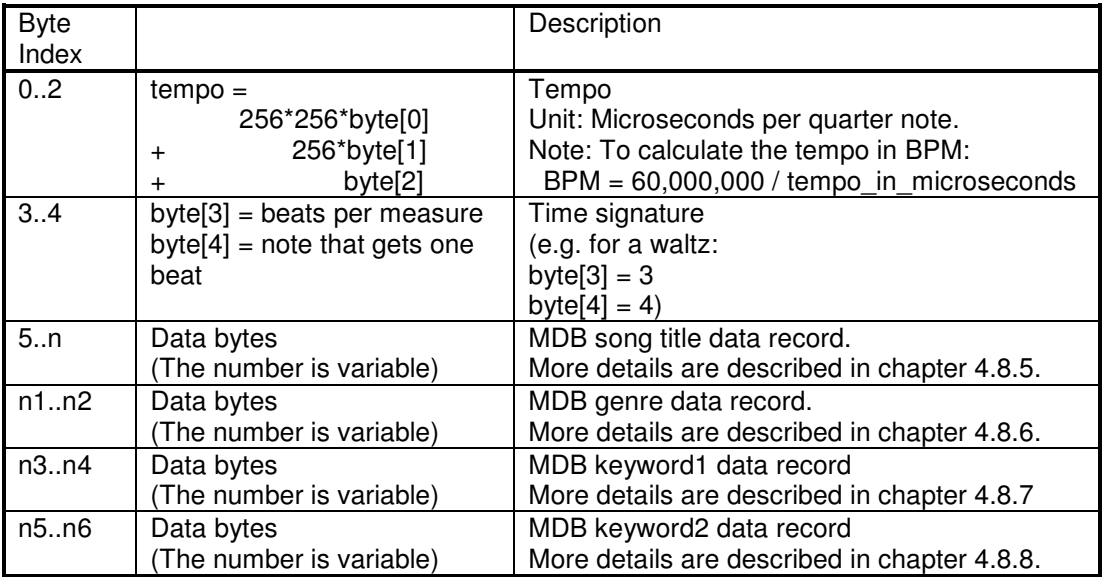

#### **Table 22**

### 4.8.5 MDB song title data record

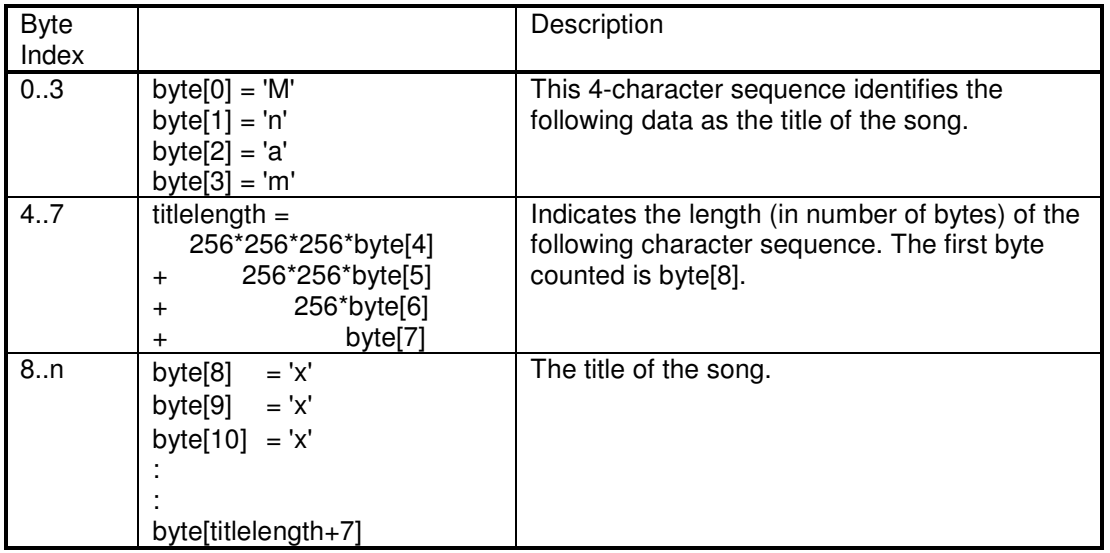

### **Table 23**

## 4.8.6 MDB genre title data record

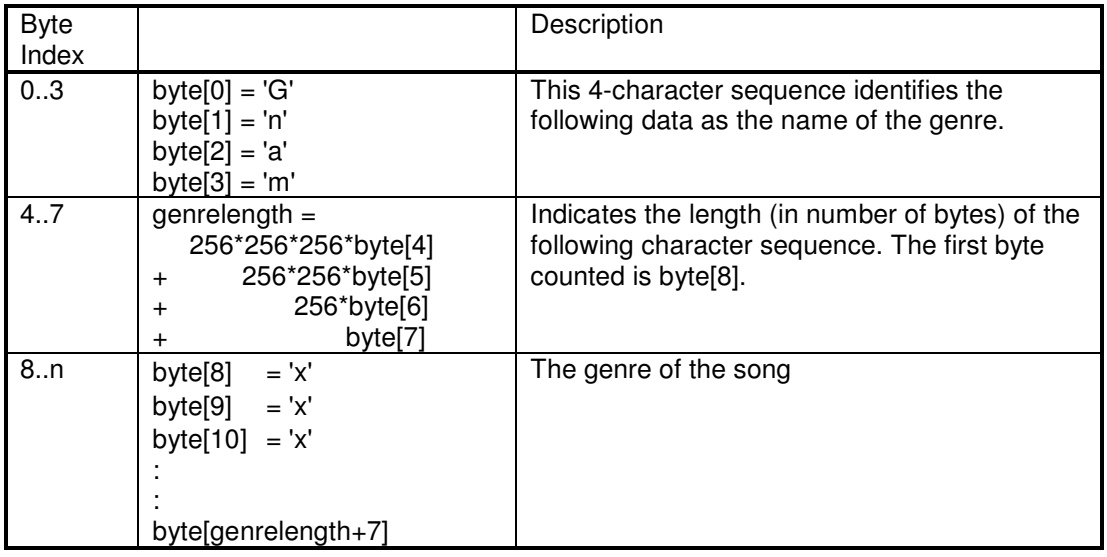

#### **Table 24**

### 4.8.7 MDB keyword1 record

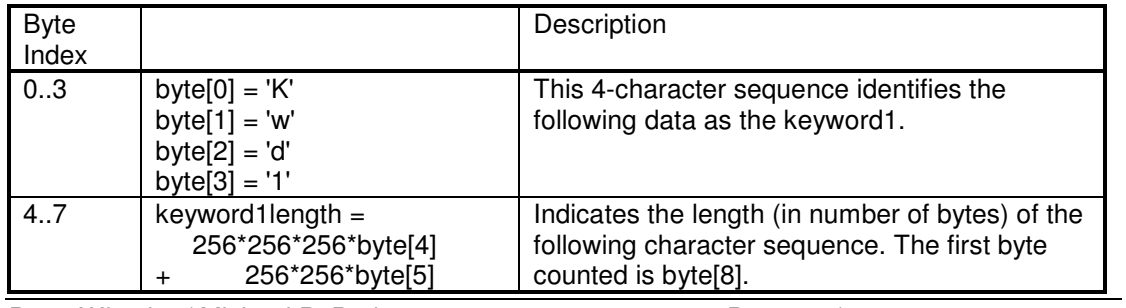

Peter Wierzba / Michael P. Bedesem Page 29 / 55

### Style Files - Introduction and Details

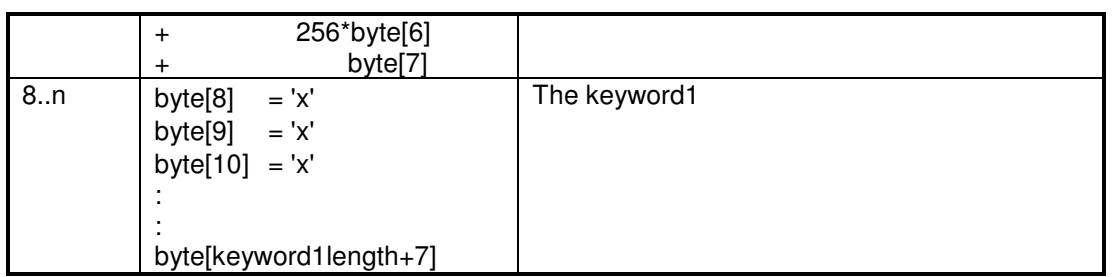

**Table 25** 

### 4.8.8 MDB keyword2 record

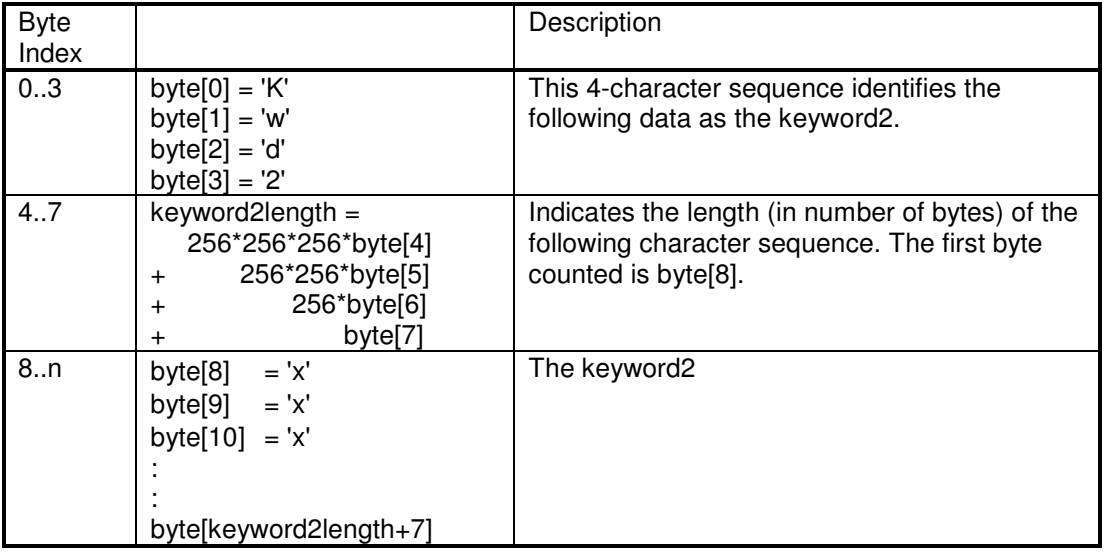

#### **Table 26**

### *4.9 MH Section*

This section can be found in a very small number of style files. Typically the section is at the end of the style file. Nothing is known about the purpose of this section. (Maybe the section is related to PSR-8000 keyboards?)

Details of general structure for the MH section:

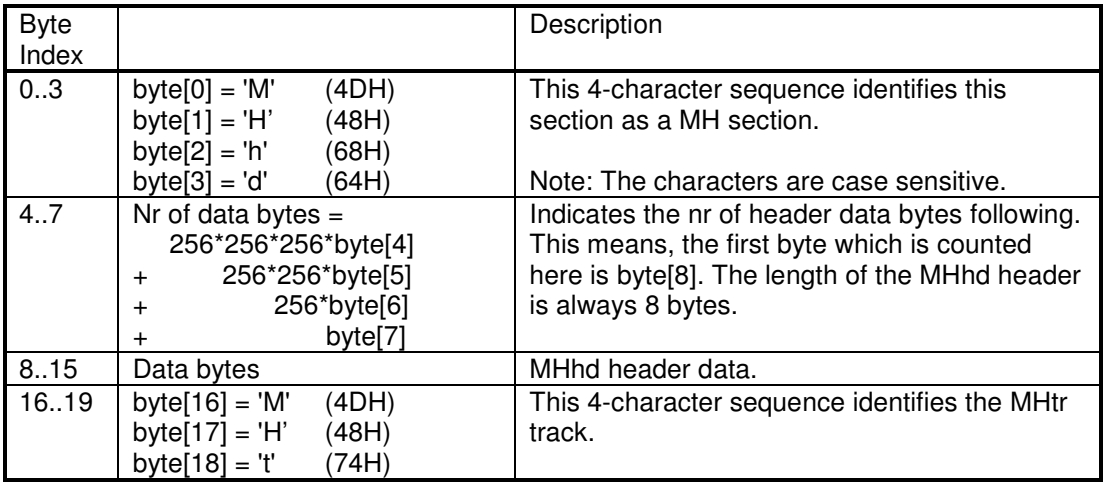

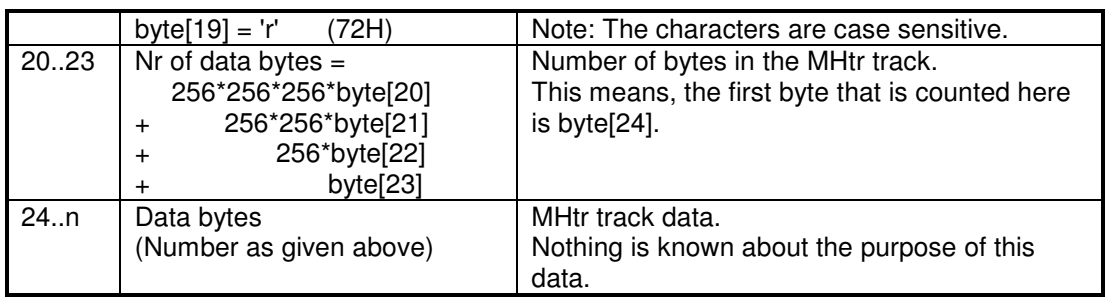

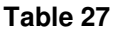

## **5 Style File Data**

This chapter describes the details about the meaning, functionality and requirements about the data stored in the style file sections described in chapter 4.

### *5.1 Midi section*

For the following description it is helpful to have a basic knowledge of midi and standard midi files. For some links to midi tutorials and midi specifications see chapter 7.2.

### 5.1.1 Meaning, Functionality and Requirements of Midi Data used in Styles

The midi section of a style consists of some initial file related data, then two initializing markers SFF1 or SFF2 and SInt used to initialize the PSR/Tyros, set up instrument voices, and the markers used to delineate the midi patterns by the selected sections (e.g. Main A, Ending B).

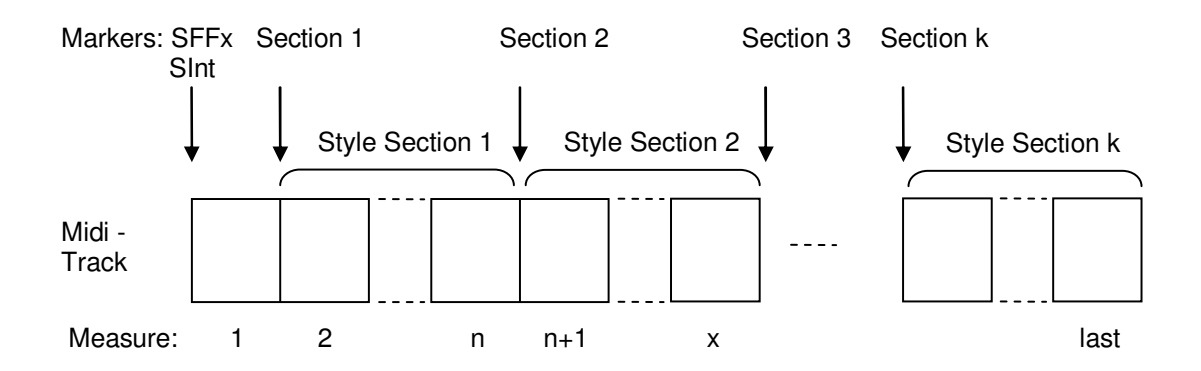

Generally a style should include at least Main A, Intro A, Ending A and Fill AA sections. The instrument will operate with less, but other users will miss these basic sections. However, all styles should have a Main A. Some instruments will not load them otherwise. Also, if a style does not have all fill sections for all contained main parts, then the Ending A may repeat (e.g. if you are playing Main B and you call Ending A, but there is no Fill BB).

Markers are case sensitive and correct spelling, including spaces, is critical.

Valid markers are:

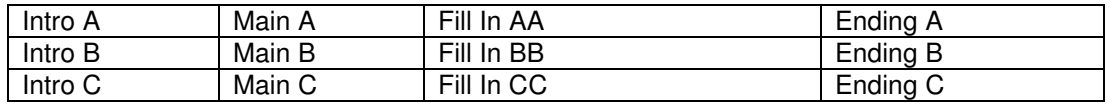

Peter Wierzba / Michael P. Bedesem Page 31 / 55

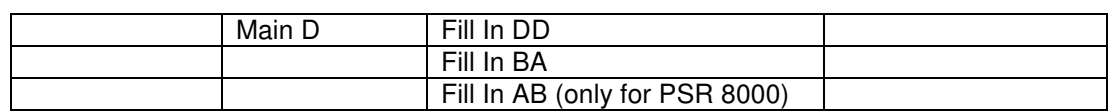

Note: "Fill In BA" represents the "Break" section.

Not all midi events are processed by style files in any section of the midi data. See the table below:

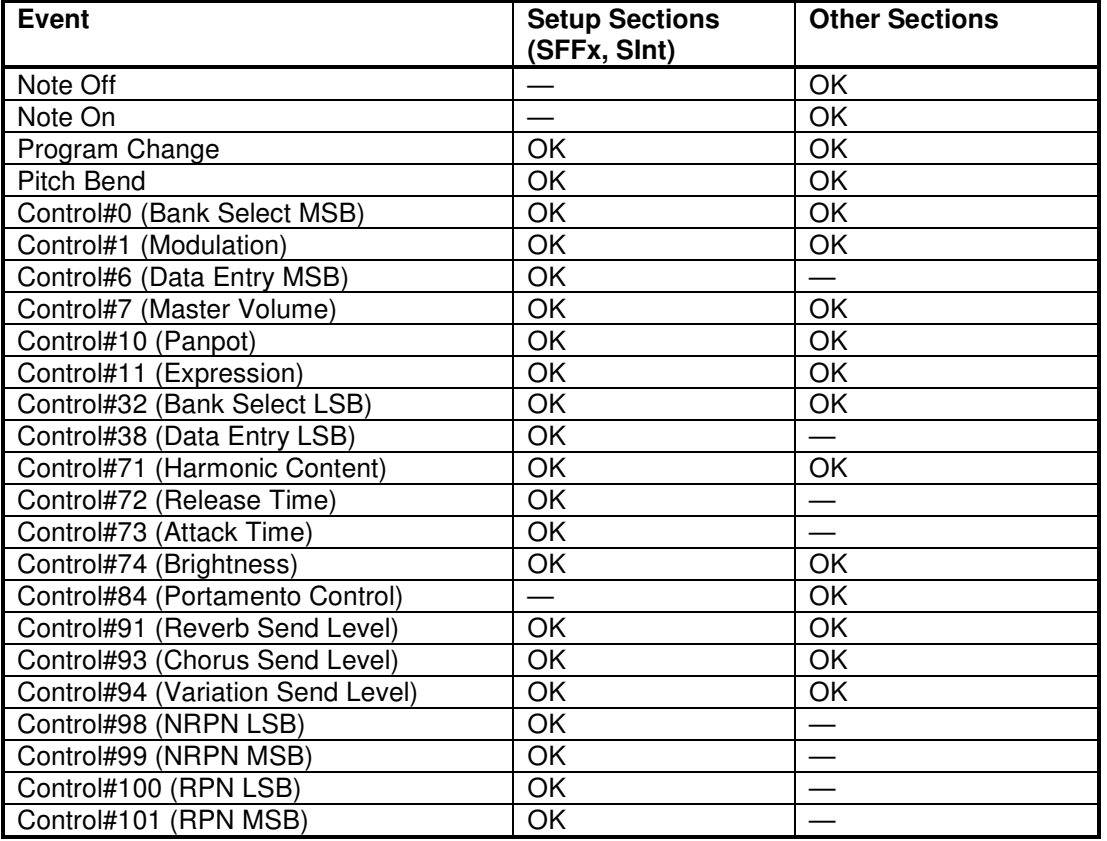

#### **Table 29**

#### **5.1.1.1 Measure 1**

The following midi data has to be completed in the first measure of the midi data. Usually all events are on measure 1, beat 1, tick 0 (1:01:000). It is important that they are located in the file in the sequence as mentioned below.

**Initial data:** The first commands after the midi track header are usually time signature, tempo and copyright (optional). Time Signature is used to determine the metronome behavior and perhaps the score display; its value does not affect the play back of the note events. This is determined by the time values associated with the note on-off events. The tempo sets the default tempo of the instrument.

**SFF1 or SFF2:** This marker must come before the SInt marker. It is followed by the StyleName, which is a Meta Event identified by ID=3 (see Table 6). The length of meta text events (except copyright) usually is limited in practice to a size which fits in a PSR display field. In factory styles, StyleName is generally followed by sysex events that define the style (see Table 30). The importance of these sysex is not understood.

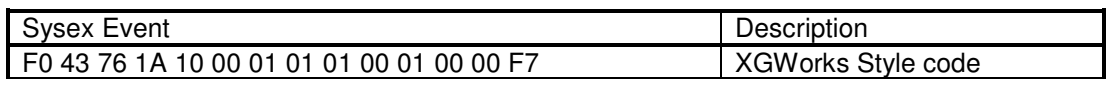

Peter Wierzba / Michael P. Bedesem Page 32 / 55

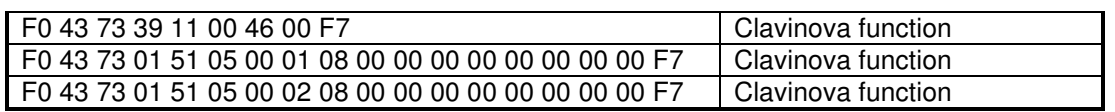

**SInt:** The SInt marker must be after the above data and is generally followed by Midi On, Controller and Program Change Midi Events necessary to initialize the midi channels and sysex to set up the DSP:

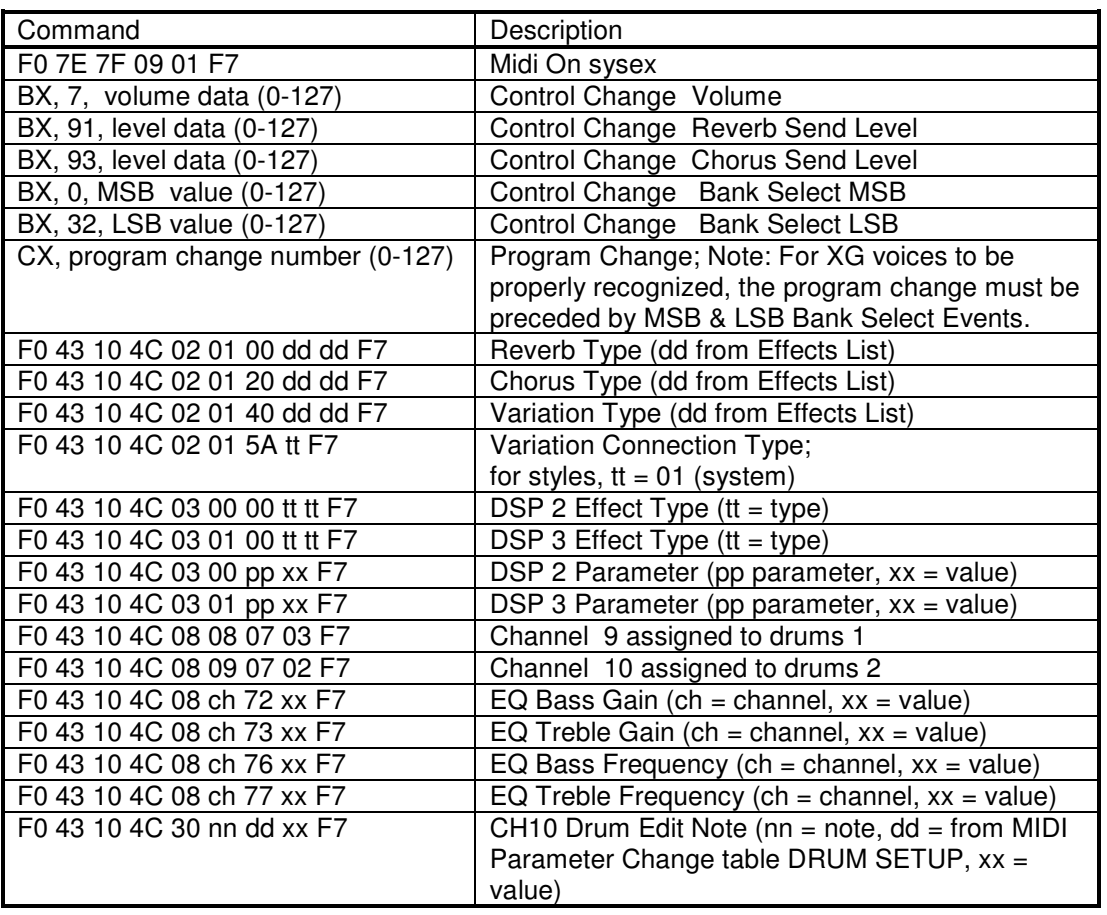

#### **Table 31**

Any following sections use these definitions until they are overwritten. E.g.; if channel 1 has a program change in SInt and Main C, then channel 1 will use the SInt definitions until Main C is played. Thereafter channel 1 will use the new definition. For this reason, if any changes are made in a section following SInt, then all sections should have commands which establish these parameters.

Newer instruments (e.g. Tyros 4 and 5) behave different than stated above. The SInt section is executed every time a style section is selected. The effect of this is that the default is used in all sections that do not have data at the beginning of the section.

#### **5.1.1.2 Measure 2 and following measures**

Measures 2 and following contain the musical patterns of the style.

**Intros, Mains, Endings, Fill Ins, Break:** These can be in any order, and should begin in measure 2. Primarily midi events include note-on and note off, controller (e.g. expression), pitch wheel and program change events. Fill Ins and Break are limited to a single measure; other sections can be any length but are generally >= 4 measures.

### 5.1.2 Midi Channel Usage

The accompaniment system supports the following midi channels for accompaniment input:

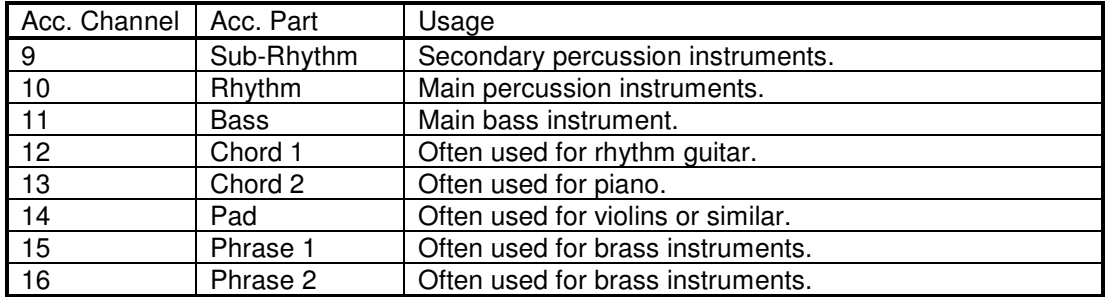

#### **Table 32**

The midi section may either follow these channel assignment, or a CASM section has to be added to the style. A CASM section allows mapping any midi channel to the required accompaniment channels (see chapter 5.2).

### 5.1.3 Key and allowed Notes

During playback the accompaniment system transposes the musical sections of the style according to the chord currently played by the musician. For this the instrument needs to know the original key of the musical section. If nothing is stated the instrument assumes the key CMaj7. If the key of the musical section is not CMaj7, a CASM section has to be added to the style. A CASM section allows using any key (see chapter 5.2.2). If the contents of a midi channel are not based on CMaj7 this information has to be specified in the elements "Source Chord" and "Source Chord Type" of Table 12.

There are restrictions about the notes which are allowed to be used in the style. Using other notes may lead to a wrong transposition.

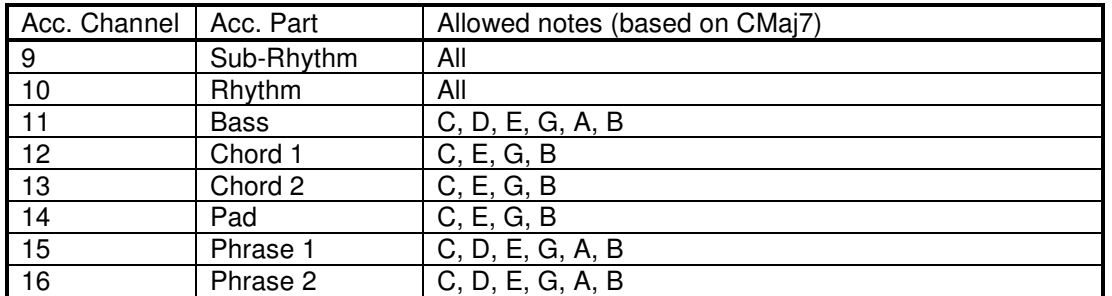

The allowed notes are:

#### **Table 33**

For Intro and Ending sections autonomously playing all chord changes, which means that for these sections no transposition will be performed (selected in the corresponding NTT, see chapter 5.2.5.2), all notes are allowed also in acc. channels 11 .. 16 of these sections.

### 5.1.4 Voices

Styles may use any factory voices, except SA and organ flute voices. User voices made by editing preset voices cannot be used. In the Tyros 2, Custom Voices are allowed. (Note: SA voices can be assigned using PC programs; it is not known if this has any negative consequences.)

Voices are identified by two values. The bank and the program (= instrument) number. The bank number defines a group of instruments; the program number identifies the instrument inside this group. The bank number is usually given as a two byte value MSB (Most Significant Byte) and LSB (Least Significant Byte).

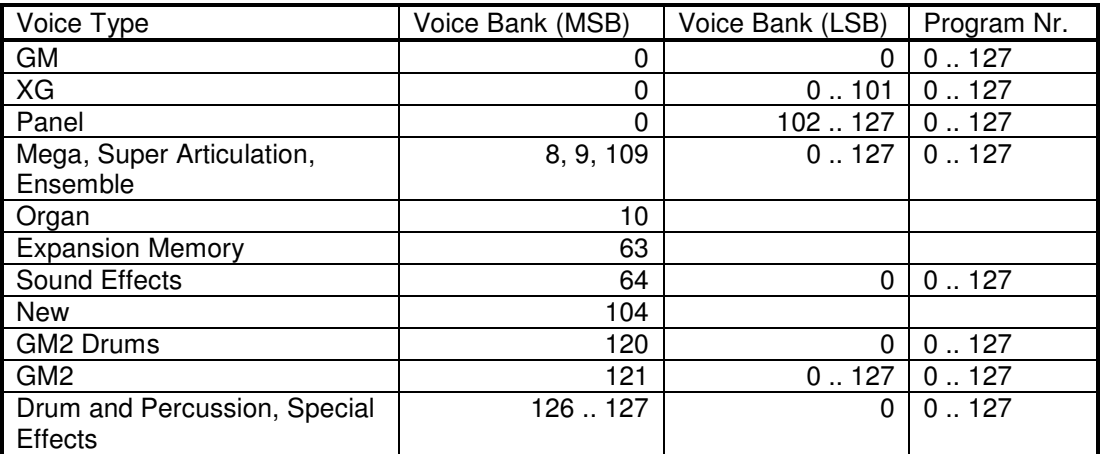

Currently the following voices are known:

#### **Table 34**

When using these voices it has to be taken into account that not all voices are available on all keyboard models. If a style uses a voice that is not supported by the keyboard, and the MSB Bank Select value is zero, the instrument will automatically substitute the voice. Therefore the style will work, but it will sound (maybe only slightly) different. The result of this substitution may sound acceptable (e.g. when substituting XG and GM voices) or unusable (e.g. when substituting Mega voices with GM voices).

There are software programs available, which can substitute voices in styles in a more sophisticated way, to adapt them for various keyboard models. See chapter 7.1.

A similar problem may arise when the style uses a drum kit, which is not available on the keyboard model. Then wrong percussion instruments may be used.

Currently no software program is known, which supports total (MidiPlayer does Latin Kits) remapping of drum kits, so this has to be done manually. MixMaster has a Drum Edit View which will edit the voice and the drum note used by the pattern.

#### 5.1.5 Special Effects

#### **5.1.5.1 Half Bar Fill Ins**

The Fill In section of a style has to be one measure in length. If a style should have a Fill In section that is only a half measure in length, this is not possible in the common way, but by a trick. For the Fill In measure the tempo is doubled (therefore the measure plays in ½ of the time of an original measure) and all note event durations in this measure are doubled (so that the notes and rests have again the original duration).

This modification is supported by the programs "StyleAdjust" and "Style Half Bar Fill Creator" (see chapter 7.1.3).

#### **5.1.5.2 Multiple Time Signatures**

In general styles can only have one time signature. But, by the same trick used for the "Half Bar Fill Ins", this can also be achieved by increasing/decreasing the tempo and decreasing/increasing the note event durations in the opposite direction.

This modification is supported by the program "Style Tempo Editor" (see chapter 7.1.3).

### 5.1.6 Restrictions for older keyboard models

This chapter list restrictions for older keyboard models, which are not mentioned before.

Midi file resolution: Is limited to max. 480 ticks per quarter note for e.g. PSR7000 and PSR8000 (?).

## *5.2 CASM section*

This chapter will provide information which is useful when creating or modifying CASM data using one of the CASM editors or style creation programs.

The CASM section gives instructions to the instrument on how to deal with the midi data. It provides additional possibilities to create more diversified styles.

The CASM section allows defining separate instructions for each style part (e.g. Intro A, Main B) of each source midi channel. To reduce the complexity, some CASM editor programs may only support defining separate instructions for each source midi channel, treating all style parts the same. However, these sections can be easily expanded as required.

### 5.2.1 Styles without a CASM Section

Style files do not necessarily need a CASM section, as long as the midi section of the style follows these rules:

- Only midi channels 9 .. 16 are used.
- Usage of midi channels is according to Table 32.
- Midi channels have to be based on key CMaj7.
- There is only one channel per part (i.e. no separate channel for major and minor chord types)

#### 5.2.2 Midi channel usage and assignment

The accompaniment system supports 8 midi channels (accompaniment channels) as listed in Table 32.

If no CASM section is present in the style file, then the accompaniment system assumes that the midi part of the style file only uses these midi channels, with the assignment according to Table 32.

A CASM section instead allows using up to 16 midi channels in the midi part of the style file. These "source channels" are then assigned to the 8 "accompaniment channels". In the instrument, any source channel can be assigned to any accompaniment channel, with the restriction that drum voices can only be assigned to the Rhythm channel (10); the SubRhythm channel can accept both. Multiple source channels can be assigned to a single accompaniment channel. In PC programs, any instrument can be assigned to any channel.

In general, any voice non-drum channel can be assigned to any of the accompaniment channels 11 .. 16, as it seems that they work quite equally. E.g. a source channel containing chord data may be assigned to accompaniment channel 11, which is identified as the Bass part on the instrument. Since the instrument display always calls channel 11 "Bass", it would be confusing if the channel does not contain the bass pattern.

The assignment of the channels is done using the structure described in Table 12.

When assigning the channels the restrictions regarding the allowed notes have to be followed according to Table 33.

This provides e.g. the following possibilities:

- One accompaniment channel can play more than one instrument depending upon the chord type, if source tracks redefine the voice.
- One accompaniment channel can play different instruments in style sections by redefining the voice within the style section.

### 5.2.3 Chord Mute

Normally the accompaniment is played by the instrument continuously until it is stopped or an ending part has been finished. The "Chord Mute" allows the style to define chord types, which when played, temporarily mute the accompaniment contributed by that track. Use chord type "cancel" to mute all instruments.

This can be specified for each style part of each source midi channel.

Valid chord types are:

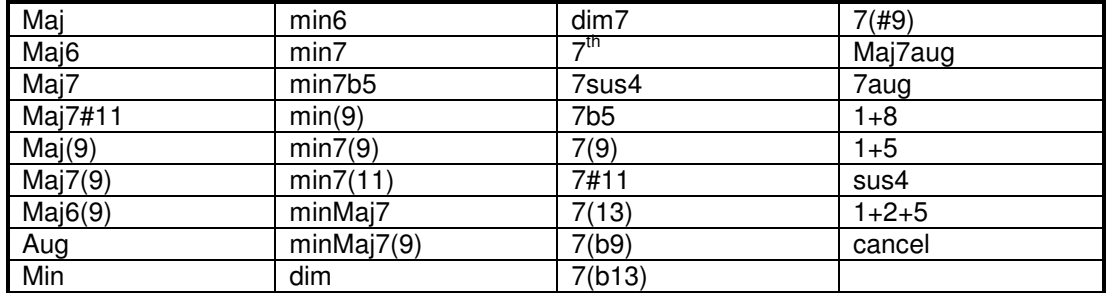

#### **Table 35**

This provides e.g. the following possibilities:

- Different patterns play in response to chord types (Maj, min, …).
- The whole non rhythm accompaniment can be muted by keying a cancel chord (equal to three consecutive keys in Fingered Mode).
- The whole non rhythm accompaniment excluding the bass can be muted by keying a cancel chord (equal to four consecutive keys in Fingered Mode).
- Dedicated source channels can be muted to disable a voice at certain times during playback by keying a dedicated chord.
- Dedicated source channels can be unmuted to enable a voice at certain times during playback by keying a dedicated chord.

### 5.2.4 Note Mute

The "Note Mute" allows the style to mute (or enable) a track based upon the Root Chord. E.g. when C is disabled for a bass track, then keying chords C, Cm etc. mutes the bass track.

#### 5.2.5 Note Transposition

Depending on the chord currently played by the musician, the accompaniment system of the instrument has to calculate which notes should sound, based on the notes given in the corresponding midi track.

There are two parameters which control this calculation, the "Note Transposition Rule" and the "NoteTransposition Table". Each source channel can have a different combination of these parameters.

#### **5.2.5.1 Note Transposition Rule (NTR)**

This specifies what notes of the possible chord notes will be played when a chord is transposed to a new key. There are two modes available:

• Root Transposition:

When transposed the pitch relationship between notes is maintained, i.e. the same inversion of the chord is used. For example, the notes C3, E3, and G3 in the key of C will become F3, A3, and C4 when transposed to F.

This setting is used for parts that contain melodic lines and the bass part.

• Root Fixed:

The note is kept as close as possible to the previous note range, i.e. a different inversion of the chord may be used. For example, the notes C3, E3, and G3 in the key of C will become C3, F3, and A3 when transposed to F.

This setting is use for chordal parts, e.g. for rhythm guitar parts.

• Guitar: (only available in SFF2 styles) The notes are transposed to match the chords as played on a guitar, i.e. a different inversion of the chord may be used.

This setting is only used for guitar parts.

If NTR is "Guitar" the following apply. In contrast to other NTRs there is no harmonic relation between source and target notes. Each source note is mapped to one of the guitar strings. The pitch or harmonic function will be irrelevant. The mapping of source notes to guitar strings is as follows:

 $B \rightarrow 1$ st string (high E)  $A \rightarrow 2nd$  string  $(B)$ G  $-$  > 3rd string (G)<br>F  $-$  > 4th string (D)  $F \longrightarrow 4$ th string (D)<br>E -> 5th string (A)  $-$ > 5th string  $(A)$ D  $-$  > 6th string (low E) C# -> a quint above/below C -> root note

That means you can control exactly which of the six strings should sound at what time. C and C# will be mapped to the root of an on-bass chord, if parameter BASS is set to on. It is recommended not to use C, C#, D and E at the same time.

If source notes will be moved by an octave this does not mean that the chord will sound an octave lower/higher. Rather you can control which chord position on the fretboard will be used:

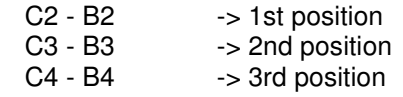

Peter Wierzba / Michael P. Bedesem

 $C5 - B5$   $\rightarrow$  4th position

#### **5.2.5.2 Note Transposition Table (NTT)**

The note transposition table specifies the method to be used for source pattern transposition, i.e. how the source cord type (e.g. Maj7) is transposed to the destination chord type (e.g. min6).

If NTR is not "Guitar" the following apply:

• Bypass: No transposition.

No transposition. Playback is independent of the specific chord type used during playback.

This has to be used for drum channels (as these notes should never be transposed) and for other special effects sounds. Used also for Intros and Endings if they already contain chord progressions.

Melody:

Should be used for melodic channels that are assigned to accompaniment channels "Phrase 1" and "Phrase 2".

• Chord:

Should be used for chord oriented channels that are assigned to accompaniment channels "Chord 1" and "Chord 2" when they contain piano or guitar-like chordal parts.

Bass:

Should be used for bass channels that are assigned to accompaniment channel "Bass". In newer instruments this is replaced by NTT Melody with the option "Bass On" selected.

Melodic Minor:

Should be used for melodic channels that are assigned to accompaniment channels "Phrase 1" and "Phrase 2" for style parts where only major/minor chords are played, e.g. Intros and Endings.

Lowers the third scale degree by a semitone when the played chord changes from a major to a minor chord, or raises the minor third scale degree a semitone when changing from a minor to a major chord. Other notes are not changed.

• Harmonic Minor:

Should be used for chord oriented channels that are assigned to accompaniment channels "Chord 1" and "Chord 2" for style parts where only major/minor chords are played, e.g. Intros and Endings.

Lowers the third and sixth scale degrees by a semitone when changing from a major to a minor chord, or raises the minor third and flatted sixth scale degrees a semitone when changing from a minor to a major chord. Other notes are not changed.

- Harmonic minor 5th Var: (only available if the "Cntt" structure in the style file is supported.) Mainly used in "Session Styles".
- Natural minor: (only available if the "Cntt" structure in the style file is supported.) Mainly used in "Session Styles".
- Natural minor 5th Var: (only available if the "Cntt" structure in the style file is supported.) Mainly used in "Session Styles".
- Dorian minor: (only available if the "Cntt" structure in the style file is supported.)

Mainly used in "Session Styles".

• Dorian minor 5th Var: (only available if the "Cntt" structure in the style file is supported.) Mainly used in "Session Styles".

If NTR is "Guitar" the following apply:

- All-Purpose: Should be used if the accompaniment is a mixture of "Stroke" and "Arpeggio".
- . • Stroke Should be used for chord oriented channels.
- Arpeggio Should be used for finger picking oriented channels

#### **5.2.5.3 Typical settings for note transposition parameters**

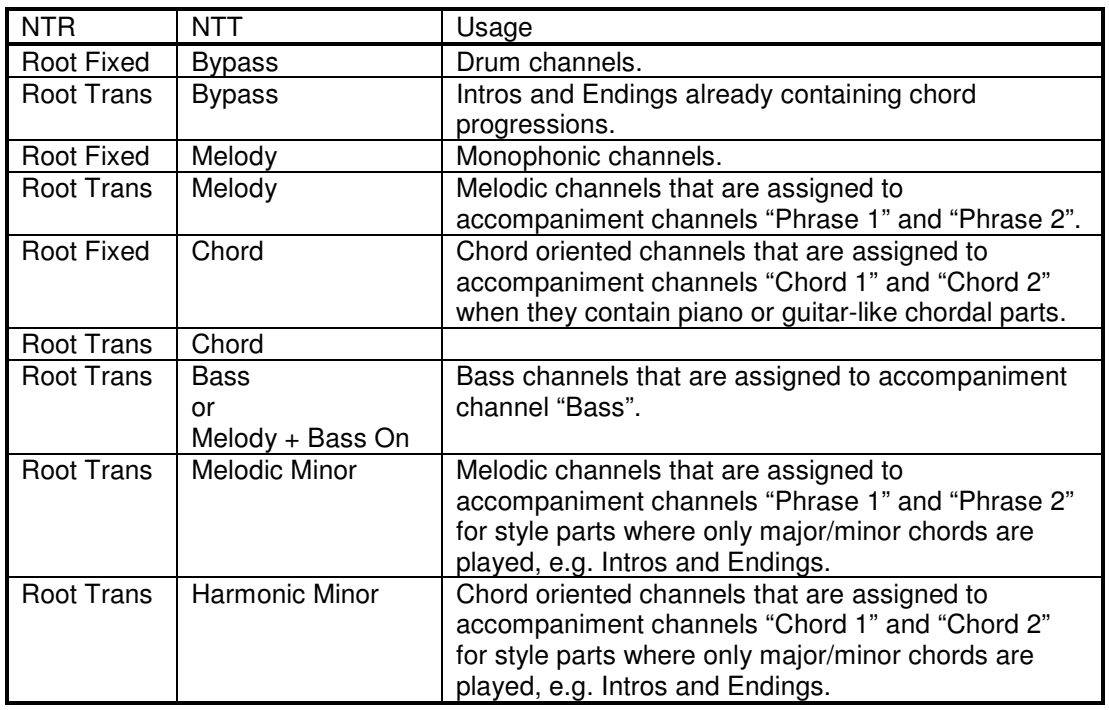

Below are some typical settings for NTR and NTT and their use cases.

#### **Table 36**

#### **5.2.5.4 Recommendations when using NTR ROOT FIXED with NTT CHORD**

Reinhold Pöhnl gives in his book "Styles & Patterns" (page 81, for a full reference see chapter 8) some recommendations for using the correct notes in the source pattern. The rest of this chapter is a translation from the German original.

For the source pattern always the "most important" notes of the chord should be used! In case of SOURCE ROOT C and SOURCE CHORRD Maj7 these are: E, G and B.

What are the "most important" notes of a chord? The quotes indicate that there is something special. In contrast to classical music theory the accompaniment system appraises the notes of the source pattern this way:

In all three note chords the "most important" notes are the three notes of the chord. This sounds trivial - and is trivial!

But then it continues different:

In all four note chords the "most important" notes are the (three) notes without the root note! And here accompaniment system appraises differently than classical music theory. Normally the fifth is omitted first, but the accompaniment system first leaves out the root note.

The three "most important" notes of a five note chord are the (three) notes without the root note and the fifth.

Here are some source chords and their "most important" notes. The remaining chord notes are in brackets.

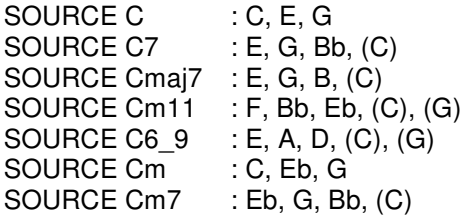

For NTR ROOT FIXED with NTT CHORD the following applies for all source patterns with at least three note chords:

The "most important" notes of the chord in the source pattern will be the "most important" notes of the destination chord. The source notes are mapped to different destination notes (without double notes!), all "most important" notes of the chord are played.

For five note chords, like Min11, additionally the following applies: The root note and fifth of the source chord will always be mapped to the root note and fifth of the destination chord, never to any other note like third or seventh.

#### 5.2.6 Note Limits

The values 00H .. 7FH represent the midi note numbers 0 .. 127.

"Note Low Limit" and "Note High Limit" specify the low and high note limits for all notes played in the specified part. If a transposed note is outside this range, then the note is transposed to the nearest octave within the range. The range must be at least one octave.

This can be used to ensure that only notes are played that are in the range of the respective instrument.

Example: When  $LOW = C3$  and  $HIGH = D4$ Root Motion: C C# D# Notes Produced: E3-G3-C4 / F3-G#3-C#4 / D#3-G3-A#3

#### 5.2.7 High Key

Specifies the upper root limit. Chords with a root higher than the specified limit will be played in the octave immediately below the high-key limit. This setting is effective only when the NTR (Note Transposition Rule) is set to "Root Trans".

This is used to keep bass lines to a bass range.

Peter Wierzba / Michael P. Bedesem Page 41 / 55

Example: When HIGH  $KEY = F$ . Root Motion: C C# D F F# Notes Produced: C3-E3-G3 / C#3-F3-G#3 / D3-F#3-A3 / F3-A3-C4 / F#2-A#2-C#3

### 5.2.8 Retrigger Rule (RTR)

Specifies how notes behave through chord changes.

- Stop: The note is stopped. (Rarely used.)
- Pitch shift: The pitch of the note will bend without attack to match the type of the new chord. (Common for most tracks.)
- Pitch shift to root: The pitch of the note will bend without attack to match the root of the new chord. (Common for bass track.)
- Retrigger: The note is retriggered with attack at a new pitch matching the new chord type. (Only for special use.)
- Retrigger to root: The note is retriggered with attack at a new pitch matching the new chord root. (Only for special use.)
- Note generator: This setting will only be available if programmed in the original style. A designated note is produced with designated pitch, length, and velocity matching the new chord.

### 5.2.9 Special Features

At the end of the Ctab structure special features can be defined for a midi source channel. Currently there is only one special feature ("extra break drum voice") used by a very small number of styles.

An extra break drum voice (e.g. a Crash Cymbal) can be added when playing the 3- or 4 finger break. The extra break drum voice will sound at time 0 within the break measure.

For this purpose there must be created a MIDI channel in the MIDI part of the style file with only the Drum Set definition (Program Change, MSB and LSB); and NO notes. This (almost empty) channel must be redirected to a Keyboard Drum Channel (Rhythm Sub or Rhythm Main). Furthermore the extra drum voice and its volume can be defined.

For this MIDI channel a "normal" Ctab structure with the following exceptions must be created:

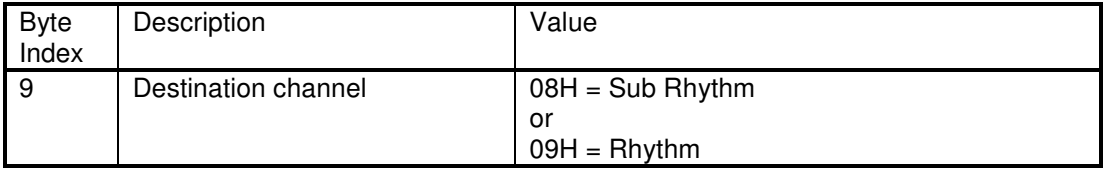

#### Style Files - Introduction and Details

| 11 | Note Mute (Part 1)            | 0FH                            |
|----|-------------------------------|--------------------------------|
| 12 | Note Mute (Part 2)            | <b>FFH</b>                     |
| 13 | Chord Mute (Part 1)           | 04H                            |
| 14 | Chord Mute (Part 2)           | 00H                            |
| 15 | Chord Mute (Part 3)           | 00H                            |
| 16 | Chord Mute (Part 4)           | 00H                            |
| 17 | Chord Mute (Part 5)           | 00H                            |
| 18 | Source Chord                  | 00H                            |
| 19 | Source Chord Type             | 00H                            |
| 20 | Note Transposition Rule (NTR) | 01H                            |
| 21 | Note Transposition Table      | 00H                            |
| 22 | High Key                      | 00H                            |
| 23 | Note Low Limit                | 00H                            |
| 24 | Note High Limit               | 7FH                            |
| 25 | Retrigger Rule (RTR)          | 03H                            |
| 26 | Special feature id            | 01H = "extra break drum voice" |
| 27 | Meaning unknown               | 00H                            |
| 28 | Meaning unknown               | 18H                            |
| 29 | Instrument                    | Typical instruments are:       |
|    |                               | 31H = Crash Cymbal 1           |
|    |                               | 32H = Crash Cymbal 2           |
| 30 | Volume                        | 00H  7FH (0  127)              |

**Table 37** 

## **6 Credits**

The authors of this document wish to express their gratitude to all the members of the PSR community who have shared their knowledge and experience on style making and style files, and especially to some of the early pioneers in style file programming: Jørgen Sørensen, Dan Phalen, Heiko Plate and Evgeny Osenenko.

## **7 Links**

### *7.1 Software*

This chapter provides links to free software. The list may not be complete.

#### 7.1.1 General Style Software

Midi and Style Player (by Jørgen Sørensen) (Note: A standard midi player will not produce an acceptable result for styles.) http://www.jososoft.dk/yamaha/software.htm

MidiPlayer (by Michael P. Bedesem) Supports playing midi, style, voice, multipad, wav and mp3 files on a PC. Views all internals of a style file in detail.. (Note: A standard midi player will not produce an acceptable result for styles.) http://psrtutorial.com/MB/midiplayer.html

StyleDump (by Michael P. Bedesem) Views all internals of a style file in detail. (Unlike MidiPlayer, StylePlayer does not convert or modify the file in any way.) http://psrtutorial.com/MB/styledump.html

Peter Wierzba / Michael P. Bedesem Page 43 / 55

StylePlayer (by Michael P. Bedesem)

Supports playing style files on a PC. Similar to MidiPlayer but more focused on style playing. (Note: A standard midi player will not produce an acceptable result for styles.) http://psrtutorial.com/MB/styleplayer.html

### 7.1.2 Style Adaptation Software

This section lists software which may be used if a style should only be adapted to a different keyboard model.

MidiPlayer (by Michael P. Bedesem) Supports various functions to convert styles for the different PSR instruments. http://psrtutorial.com/MB/midiplayer.html

Mix Master (by Michael P. Bedesem) Supports various functions to convert styles for the different PSR instruments. http://psrtutorial.com/MB/mixMaster.html

Style Old Format Converter (by Jørgen Sørensen) Converts styles for use on older/smaller keyboards. http://www.jososoft.dk/yamaha/software.htm

Style Revoicer (by Jørgen Sørensen) Change voices and parameters, transpose etc. in style files. http://www.jososoft.dk/yamaha/software.htm

### 7.1.3 Style Modification Software

This section lists software which may be used to modify a style in various ways.

Style Creator (in the PSR/Tyros)

CasmEdit (by Evgeny Osenenko) Manipulate style files and create and modify CASM sections. http://www.mnppsaturn.ru/osenenko/Main\_eng.htm

CASM Editor Displays and edits the CASM section. http://www.jososoft.dk/yamaha/software.htm

MDB Editor (by Jørgen Sørensen) Add, edit or delete records in the MDB section in style files. http://www.jososoft.dk/yamaha/software.htm

MidiPlayer (by Michael P. Bedesem) Edit channel transpose, OTS and individual (vs measure) voice, volume, pan, tempo, and effect events. Converts styles (voices, volumes, OTS) from one instrument to another (including MegaVoice to standard voice) . http://psrtutorial.com/MB/midiplayer.html

Mix Master (by Michael P. Bedesem)

Supports editing of patterns (note/velocity/length/time), channel assignments, voices, effects, controllers, user sysex, notes, drum kits, drum kit & voice assignment, drum note characteristics (vol, pan, effect send, pitch, LPF, EG Rate), quantize, fade In/Out, Retardando Casm viewing but no editing functions. Does not destroy the Casm or other style sections when file is saved. http://psrtutorial.com/MB/mixMaster.html

OTS Editor (by Jørgen Sørensen) Edit all parameters in OTS sections. http://www.jososoft.dk/yamaha/software.htm

PsrStyleDatabase (by Peter Wierzba) Can also add, edit or delete records in the MDB section in style files. http://www.wierzba.homepage.t-online.de/

StyleAdjust (by Michael P. Bedesem)

This program permits unlimited experimentation with the Tempo and note duration of a style http://psrtutorial.com/MB/bedesem.html (available by email request to mpb@sover.net)

StyleEdit (by Michael P. Bedesem) Edit internal stylename, tempo, copyright info and main section order for a PSR style. http://psrtutorial.com/MB/bedesem.html (available by email request to mpb@sover.net)

StyleFix (by Michael P. Bedesem)

Convert internal names from numbers to names, replace bass voices for older instruments, exchange CD for AB sections, add a Break, remove OTS/MF Database sections. http://psrtutorial.com/MB/bedesem.html (available by email request to mpb@sover.net)

Style Half Bar Fill Creator (by Jørgen Sørensen) Create fill in's and breaks of half the normal bar length, e.g. a 2/4 fill in a 4/4 style file. http://www.jososoft.dk/yamaha/software.htm

StyleMaker (by Michael P. Bedesem)

This program supports editing an existing style file in a sequencer, or creating a PSR style from a midi song file, or midi/style templates (including Band In The Box styles). http://psrtutorial.com/MB/bedesem.html (No longer supported; available by email request to mpb@sover.net)

Style ReMixer (by Jørgen Sørensen) Remix style parts in styles. http://www.jososoft.dk/yamaha/software.htm

Style Revoicer (by Jørgen Sørensen) Change voices and parameters, transpose etc. in style files. http://www.jososoft.dk/yamaha/software.htm

Style Split and Splice (by Jørgen Sørensen) Split and splice style files for editing the midi part of the style file with sequencer software. http://www.jososoft.dk/yamaha/software.htm

Style Tempo Editor (by Jørgen Sørensen) Set individual tempo in style parts. http://www.jososoft.dk/yamaha/software.htm

Style Time and Tempo in Name (by Jørgen Sørensen) Add time signature and tempo values in the style file name. http://www.jososoft.dk/yamaha/software.htm

Style Time Editor (by Jørgen Sørensen) Set individual time signatures in style parts. http://www.jososoft.dk/yamaha/software.htm Visual Styler (by MojoFlux) Copy style parts from more style files to one single style file. http://www.crestonhall.com/music/vs.php

### 7.1.4 Style Making Software

This section lists software which may be used to create styles from scratch or from midi files.

Style Creator (in the PSR/Tyros)

Midi2style (by Jørgen Sørensen) For creating style files from midi files. http://www.jososoft.dk/yamaha/software.htm

StyleMaker (by Michael P. Bedesem) http://psrtutorial.com/MB/bedesem.html

One Man Band http://www.1manband.nl/omb.htm

StyleMagic YA http://www.midisoft.pl/en

Style Works XT http://www.emc-musicsoftware.com

### *7.2 Midi Specification and Tutorials*

This chapter provides links to documents explaining the MIDI system.

http://home.roadrunner.com/~jgglatt/tech/midispec.htm

http://home.roadrunner.com/~jgglatt/tech/midifile.htm

http://www.ibiblio.org/emusic-l/info-docs-FAQs/MIDI-doc/index.html

http://www.jososoft.dk/yamaha/articles.htm

http://www.midi.org/about-midi/smf/rp017.shtml

### *7.3 Style Creation Tutorials*

This chapter provides links to information covering also the musical aspects of style making.

Style Creation Course (by Jørgen Sørensen) http://www.jososoft.dk/yamaha/articles.htm

How to make style on a keyboard (Simon Williams) http://psrtutorial.com/lessons/faq/PSRFAQ.htm (see topic B. 18.)

Style Creation Workshop (by Heidrun Dolde) (only available in German) http://heidruns-musikerseiten.de/tyros/workshop.html

## **8 References**

- 1. Yamaha Manual Library http://www.yamaha.co.jp/manual/english/index.php
- 2. Pöhnl, Reinhold: *"Styles & Patterns"*. PPVMEDIEN GmbH, Bergkirchen 2003, ISBN: 978-3-932275 (only available in German)
- 3. Sørensen, Jørgen: Various articles about styles http://www.jososoft.dk/yamaha/articles.htm
- 4. Michael P. Bedesem: Frequently Asked Questions for PSRs, CVPs & Tyros http://psrtutorial.com/lessons/faq/PSRFAQ.htm

## **9 Disclaimer**

**Copyright Status:** The information in this document is not copyrighted by the authors, and is provided only for the personal educational use of the readers.

This document contains some information that has been obtained from Internet sites, product manuals, and public/private communication between individuals and where such use has not always been specifically authorized. The authors of this document are making such material available in our efforts to advance the understanding of how midi, style and related files structures are defined, and how they can be applied by readers in creating files for their own personal use. The authors believe this constitutes a 'fair use' of any such copyrighted material as provided for in section 107 of the US Copyright Law. If readers wish to use material from this document for purposes that go beyond 'fair use', they must obtain permission from any applicable copyright owner.

In accordance with Title 17 U.S.C. Section 107, the material in this paper is distributed without profit to those who have expressed a prior interest in receiving the included information for research and educational purposes.

**Liability:** The authors do not warrant or assume any legal liability or responsibility for the accuracy, completeness, or usefulness of any information, product, or process described in this document. Various content has been obtained from information published on the internet and may be subject to copyright by original authors. Use of any such copyrighted material is subject to the terms and conditions of use established by copyright holder.

**Endorsement:** Do not endorse or recommend any software products to the exclusion of any others. The authors have identified software products that they are familiar with and acknowledge that there may be many others available. Interested parties are encouraged to suggest others for further editions of this document.

**Links:** This document provides links to Internet sites for the convenience of the readers. The authors are not responsible for the availability or content of these sites. It is the responsibility of the user to examine the copyright and licensing restrictions on any such sites and to secure all necessary permissions.

**Trademarks:** Yamaha is a registered trademark of Yamaha Corp. Windows is a registered trademark of Microsoft Corporation. All other trademarks are acknowledged.

**Affiliation:** Please note that the authors are not associated in any way with Yamaha.

## **10 Assistance by Readers**

Assembling and maintaining information on styles, their creation, editing and use is a challenge in the absence of formal documentation. This especially so when new capabilities and settings are regularly introduced with new files and instruments.

The authors urge readers to provide feedback on errors in this document, discoveries that they make, or other information they may happen upon while creating or editing these important files.

All contributions are welcomed and will be acknowledged in subsequent updates with the contributor's permission.

## **11 Open Issues and Questions**

Following is a list of various questions. If anybody can contribute any answers or hints, please contact the authors to help making this document more complete.

- 1. Are there differences concerning the contents of the style file types (.sty, .bcs, .prs,…) ? None have been noticed so far.
- 2. How to work with chord and scale tone rules: While we are generally familiar with the chord and scale rules, we really do not understand them and how they interact with the CASM settings. There are some styles where a D in a CMaj7 pattern works just fine and others where it does not. And what to do when you really want an F in the pattern?
- 3. CASM Settings: How do the various transposition settings change the reproduction?
- 4. Session Styles: How to make them?
- 5. Is the "Note Mute" in the Ctab practically used? What possibilities are provided by the "Note Mute" functionality?
- 6. Meaning (and naming) of Bit 2 and Bit 3 in "Chord Mute (Part 1)" in the Ctab.
- 7. Full meaning of Cntt structures and how they compete with NTT. (Maybe the Cntt section has been introduced for compatibility reasons? I. e. older PSRs may be programmed in such a manner that they did not allow to increase the set of NTT values in the Ctab section? If so, then one would expect that on the newer instruments the Cntt value would always override the value in the Ctab section, which seems to be the case.)
- 8. How many Cntt structures are commonly used compared to the number of Ctab structures?
- 9. Some more details about the note transposition table described in 5.2.5.2. would be interesting.
- 10. What NTT settings are practically used?
- 11. Intros can be setup so that they follow the chord changes of the left hand, and so that they autonomously change the chords. How is this programmed in the style? With NTT  $=$ Bypass?
- 12. If Intro and Ending sections autonomously play all chord changes, then are there any notes allowed in these parts? Not only the restricted set (transposed to the current played chord) listed in Table 33?

13. How to prepare a style so that it can be used in XGWorks?

## **A. Decimal-Hexadecimal Conversion Table**

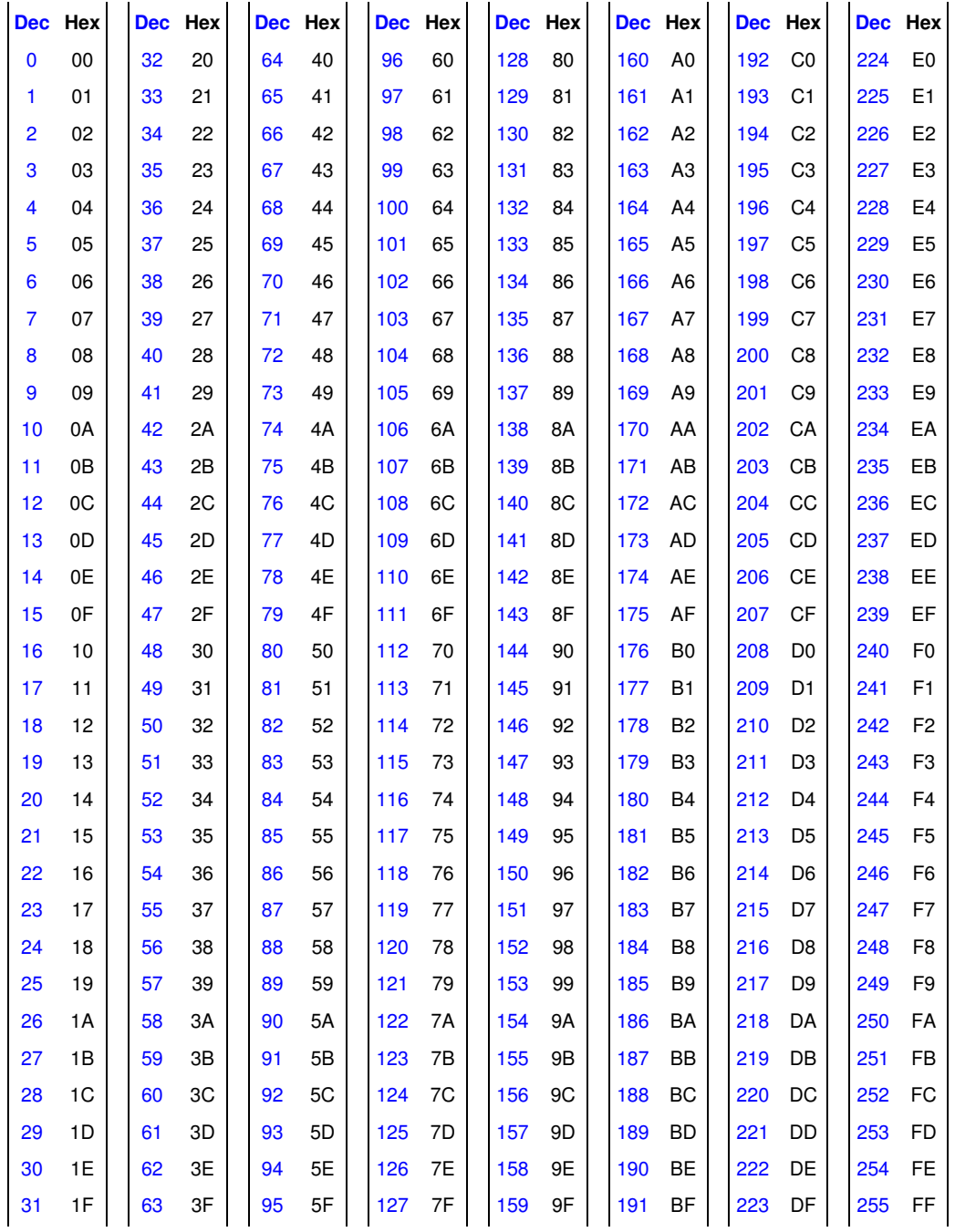

## **B. Icon List for Voices and Styles**

The Icons are determined by the .SXYZ or .TXYZ in the file name.

Icons sorted by voice / style type

S001 S001NLGrandPno1.bmp S002 S002NLGrandPno2.bmp S003 S003Live\_Grand.bmp S004 S004Grand\_Piano.bmp S005 S005BrightPiano.bmp S012 S012Oct\_Piano\_1.bmp S013 S013Oct\_Piano\_2.bmp S399 S411PianoStr.bmp S936 S950 Piano Choir.bmp S017 S017Midi Grand.bmp S010 S010Honky\_Tonk.bmp S006 S006NLHarpsi8.bmp S007 S007NLHc8\_4.bmp S008 S008Harpsichord.bmp S009 S009GrandHarpsi.bmp S937 S951 Harpsi Str.bmp S950 S953\_CVP209.bmp S011 S011Rock\_Piano.bmp S016 S016NL\_CP80.bmp S018 S018CP\_80.bmp S014 S014NL\_EP1.bmp S023 S023Hyper\_Tines.bmp S024 S024Cool EP.bmp S026 S026New\_Tines.bmp S028 S028DX\_Modern.bmp S030 S030Modern\_EP.bmp S032 S032Super\_DX.bmp S301 S301DX  $P\overline{ad}$ .bmp S015 S015NL\_EP2.bmp S019 S019Galaxy\_EP.bmp S020 S020Stage\_EP.bmp S021 S021Polaris\_EP.bmp S022 S022Jazz\_Chorus.bmp S025 S025Phase\_EP.bmp S027 S027Funk EP.bmp S029 S029Vintage\_EP.bmp S031 S031Tremolo\_EP.bmp S035 S035Suitcase\_EP.bmp S036 S036Venus\_EP.bmp S033 S033NL Clavi.bmp S034 S034Clavi.bmp S037 S037Wah\_Clavi.bmp S038 S038NLPipeOrgnP.bmp S039 S039NLPipeOrgF1.bmp S040 S040NLPipeOrgF2 .bmp S041 S041NLPipeOrgnT.bmp S062 S062ChapelOrgn1.bmp S063 S063ChapelOrgn2.bmp S064 S064ChapelOrgn3.bmp S065 S065TheatreOrg1.bmp S066 S066TheatreOrg2.bmp S067 S067Pipe\_Organ.bmp S042 S042Cool\_Organ.bmp S044 S044Rock\_Organ1.bmp S047 S047Cool\_Jazz.bmp S054 S054DrawbarOrg.bmp S055 S055Click\_Organ.bmp S056 S056Stadium\_Org.bmp S045 S045Dance Organ.bmp S046 S046Gospel\_Org.bmp S048 S048Purple\_Org.bmp S050 S050Rock\_Organ2.bmp S052 S052Full\_Rocker.bmp S053 S053ElecOrgan.bmp S057 S057Mellow\_Draw.bmp S059 S059Bright\_Draw.bmp

S060 S06060s\_Organ.bmp S043 S043Rotor\_Organ.bmp S049 S049Jazz\_Organ1.bmp S051 S051RotaryDrive.bmp S058 S058Jazz\_Organ2.bmp S061 S061Jazz\_Organ3.bmp S388 S388Jazz\_Draw.bmp S389 S389BluesOrgan.bmp S390 S390SixteenOne.bmp S391 S391SixteenTwo.bmp S392 S392SixteenFour.bmp S393 S393Even\_Bars.bmp S394 S394Pop\_Organ.bmp S395 S395RockingOrg.bmp S396 S396Percussive.bmp S397 S397GospelOrg.bmp S398 S398Pad Organ.bmp S068 S068Reed\_Organ.bmp S069 S069Musette.bmp S070 S070Tutti\_Accrd.bmp S071 S071Small\_Accrd.bmp S072 S072Accordion.bmp S074 S074Steirisch.bmp S076 S076Soft\_Accrd.bmp S073 S073Tango\_Accrd.bmp S075 S075Bandoneon.bmp S077 S077Modern\_Harp.bmp S078 S078Blues\_Harp.bmp S079 S079Harmonica.bmp S080 S080NLFolkGtr.bmp S096 S096Folk Guitar.bmp S106 S106CampfireGtr.bmp S103 S103Spanish\_Gtr.bmp S081 S081 Live Nylon.bmp S093 S093Live\_Class.bmp S107 S107SmoothNylon.bmp S113 S113Classic\_Gtr.bmp S407 S507Ukulele.bmp S086 S08612StrGuitar.bmp S084 S084Cool JGtr.bmp S088 S088Vintage\_Amp.bmp S094 S094Cool JSolo.bmp S104 S104Octave\_Gtr.bmp S121 S121Jazz\_Guitar.bmp S087 S087SolidGuitar.bmp S091 S091Funk\_Guitar.bmp S092 S09260s\_Clean.bmp S095 S095VintageOpen.bmp S097 S097Solid\_Chord.bmp S100 S100Lead\_Guitar.bmp S102 S102VintageTrem.bmp S108 S108Tremolo\_Gtr.bmp S111 S111BrightClean.bmp S112 S112Wah\_Guitar.bmp S119 S119CleanGuitar.bmp S116 S116Elec12Str.bmp S090 S090Crunch\_Gtr.bmp S110 S110Heavy\_Stack.bmp S117 S117FeedbackGtr.bmp S083 S083Carlos\_Gtr.bmp S101 S101Chorus\_Gtr.bmp S105 S105Deep\_Chorus.bmp S115 S115Distortion.bmp

S122 S122Overdrive.bmp S114 S114DX\_JazzGtr.bmp S085 S085Cool EGtr.bmp

S098 S098VintageMute.bmp S120 S120MutedGuitar.bmp S082 S082Aloha\_Gtr.bmp S099 S099SlideGuitar.bmp S109 S109HawaiianGtr.bmp S089 S089PedalSteel.bmp S118 S118Mandolin.bmp S123 S123NL Wood Bass.bmp S126 S126UprightBass.bmp S136 S136AcoBass.bmp S138 S138Bass\_Cymbal.bmp S124 S124NL\_ElecBass.bmp S125 S125Finger\_Bass.bmp S127 S127Pick\_Bass.bmp S129 S129Slap\_Bass.bmp S135 S135Funk\_Bass.bmp S408 S554VeloSlap.bmp S128 S128Jaco\_Bass.bmp S137 S137Fretless.bmp S144 S144Click Bass.bmp S130 S130Analog\_Bass.bmp S131 S131DX FunkBass.bmp S132 S132DrySynBass.bmp S133 S133Touch Bass.bmp S134 S134Hi\_Q\_Bass.bmp S139 S139Fusion\_Bass.bmp S140 S140Rave\_Bass.bmp S141 S141Dance Bass.bmp S142 S142Synth\_Bass.bmp S143 S143Snap\_Bass.bmp S145 S145Live Strs.bmp S146 S146Live\_Algro.bmp S147 S147Live\_Orch.bmp S156 S156Strings.bmp S157 S157OrchStrings.bmp S163 S163SlowStrings.bmp S165 S165MarcatoStrs.bmp S148 S148SymphonStr.bmp S149 S149ChamberStrs.bmp S150 S150OberStrings.bmp S158 S158StrQuartet.bmp S159 S159ConcertoStr.bmp S160 S160Analog\_Strs.bmp S162 S162Bow\_Strings.bmp S166 S166Syn<sup>-</sup>Strings.bmp S152 S152Orch\_Brass.bmp S153 S153Orch\_Flute.bmp S154 S154Orch\_FlBr.bmp S155 S155Orch\_Oboe.bmp S151 S151Solo\_Violin.bmp S161 S161Soft\_Violin.bmp S168 S168Viola.bmp S<sub>173</sub> E\_S<sub>173</sub>Fiddle.bmp S169 S169Cello.bmp S170 S170Contrabass.bmp S164 S164TremoloStrs.bmp S167 S167PizzStrings.bmp S178 S178OrchHit.bmp S410 S617OrchHit.bmp S171 S171Harp.bmp S179 S179Sweet\_Trump.bmp S183 S183SoftTrumpet.bmp S186 S186SoloTrumpet.bmp S181 S181SweetMuteTp.bmp S184 S184JazzTrumpet.bmp S185 S185Muted\_Trump.bmp

Peter Wierzba / Michael P. Bedesem Page 51 / 55

S187 S187Air\_Trumpet.bmp S182 S182SweetFlugel.bmp S188 S188Flugel\_Horn.bmp S180 S180Sweet\_Tromb.bmp S189 S189Trombone.bmp S191 S191Solo\_Tromb.bmp S192 S192Soft\_Tromb.bmp S216 S216SmoothTromb.bmp S193 S193MellowTromb.bmp S194 S194French\_Horn.bmp S190 S190BaritonHorn.bmp S195 S195Bariton\_Hit.bmp S197 S197Tuba.bmp S196 S196Alp\_Bass.bmp S198 S198Live\_OctBr.bmp S199 S199Live\_Brass.bmp S200 S200Live\_HyBrs.bmp S201 S201BrasSection.bmp S204 S204Pop\_Brass.bmp S211 S211Step\_Brass.bmp S212 S212BrightBrass.bmp S213 S213Soft\_Brass.bmp S214 S214Full\_Horns.bmp S205 S205Sforzando.bmp S209 S209Jump\_Brass.bmp S210 S210Big\_Brass.bmp S217 S217High\_Brass.bmp S221 S221Brass\_Hit.bmp S220 S220MellowHorns.bmp S218 S218Ober\_Brass.bmp S222 S222Analog\_Brs.bmp S226 S226Soft\_Analog.bmp S227 S227FunkyAnalog.bmp S228 S228TechnoBrass.bmp S229 S229Synth\_Brass.bmp S219 S219Trumpet\_Ens.bmp S224 S224TrbSection.bmp S206 S206MoonLight.bmp S208 S208Saxy\_Mood.bmp S215 S215Brass\_Combo.bmp S225 S225Small\_Brass.bmp S202 S202BigBandBrs.bmp S203 S203MellowBrass.bmp S207 S207MillerNight.bmp S223 S223BallroomBrs.bmp S230 S230Sweet\_Tenor.bmp S242 S242Tenor\_Sax.bmp S234 S234Growl\_Sax.bmp S231 S231Sweet\_Alto.bmp S241 S241Alto\_Sax.bmp S235 S235BreathTenor.bmp S236 S236BreathyAlto.bmp S243 S243BaritoneSax.bmp S244 S244Rock\_Bari.bmp S232 S232Sweet Sprno.bmp S237 S237Soprano\_Sax.bmp S239 S239Sax\_Section.bmp S240 S240WoodwindEns.bmp S233 S233Sweet\_Clari.bmp S238 S238MelClarinet.bmp S248 S248Clarinet.bmp S245 S245Oboe.bmp S246 S246EnglishHorn.bmp S247 S247Bassoon.bmp S249 S249Sweet\_Flute.bmp S251 S251ClassFute.bmp S253 S253Flute.bmp S336 S336Synth\_Flute.bmp S254 S254Piccolo.bmp S250 S250Sweet Pan.bmp S252 S252Pan\_Flute.bmp S255 S255EthnicFlute.bmp S256 S256Shakuhachi.bmp S258 S258Recorder.bmp S259 S259Ocarina.bmp

S260 S260Bagpipe.bmp S257 S257Whistle.bmp S264 S264Pro Heaven.bmp S265 S265Sunbeam.bmp S276 S276Bell\_Heaven.bmp S288 S288Vox\_Humana.bmp S261 S261LiveGospel.bmp S262 S262Live\_Humm.bmp S263 S263Hah Choir.bmp S283 S283Choir.bmp S285 S285Vocal\_Ensbl.bmp S290 S290Uuh\_Choir.bmp S270 S270Live\_Doo.bmp S271 S271Live\_Bah.bmp S272 S272Live\_Dao.bmp S273 S273Live\_Mmh.bmp S274 S274Gothic\_Vox.bmp S275 S275Huh\_Choir.bmp S268 S268Live\_Vocal.bmp S269 S269Bah\_Choir.bmp S278 S278DooBa\_Scats.bmp S279 S279Daa\_Choir.bmp S280 S280Doo\_Choir.bmp S281 S281Dooom\_Choir.bmp S282 S282Live\_Dooom.bmp S266 S266SweetHeaven.bmp S267 S267DreamHeaven.bmp S277 S277Pan Heaven.bmp S300 S300Fantasia.bmp S417 S753ChorBell.bmp S418 S757XmasBell.bmp S419 S758VibeBell.bmp S420 S760AirBells.bmp S421 S761BellHarp.bmp S284 S284Air\_Choir.bmp S289 S289Voices.bmp S294 S294Xenon\_Pad.bmp S295 S295Skydiver.bmp S298 S298Equinox.bmp S286 S286Insomnia.bmp S296 S296Far\_East.bmp S312 S312Dunes.bmp S287 S287Cyber\_Pad.bmp S292 S292Neo\_WarmPad.bmp S306 S306Ionosphere.bmp S291 S291Wave\_2001.bmp S307 S307Golden\_Age.bmp S297 S297Template.bmp S311 S311Transform.bmp S299 S299Glass\_Pad.bmp S318 S318Square\_Lead.bmp S319 S319SawLead.bmp S344 S344Skyline.bmp S411 S680SineLead.bmp S313 S313Oxygen.bmp S314 S314Matrix.bmp S315 S315Wire\_Lead.bmp S316 S316Hip Lead.bmp S317 S317Hop\_Lead.bmp S320 S320Fire\_Wire.bmp S321 S321Analogon.bmp S322 S322Funky\_Lead.bmp S323 S323Paraglide.bmp S324 S324Robolead.bmp S325 S325Fargo.bmp S326 S326Portatone.bmp S327 S327Blaster.bmp S328 S328Big\_Lead.bmp S329 S329Warp.bmp S330 S330Adrenaline.bmp S332 S332Tiny\_Lead.bmp S334 S334Aero\_Lead.bmp S335 S335Mini\_Lead.bmp S337 S337Sub\_Aqua.bmp S338 S338Impact.bmp

S340 S340Under\_Heim.bmp S342 S342Hi\_Bias.bmp S343 S343Vinylead.bmp S331 S331Synchronize.bmp S345 S345Clockwork.bmp S341 S341Rhythmatic.bmp S302 S302Symbiont.bmp S303 S303Stargate.bmp S304 S304Area\_51.bmp S305 S305Dark\_Moon.bmp S308 S308Solaris.bmp S333 S333Stardust.bmp S309 S309Time\_Travel.bmp S310 S310Millenium.bmp S293 S293Atmosphere.bmp S339 S339Sun\_Bell.bmp S346 S346NL\_Vibe.bmp S351 S351Jazz\_Vibes.bmp S350 S350Vibraphone.bmp S347 S347NL\_Marimba.bmp S352 S352Marimba.bmp S353 S353Xylophone.bmp S356 S356Glocken.bmp S348 S348NL\_Celesta.bmp S355 S355Celesta.bmp S349 S349NL Stee Drum.bmp S354 S354Steel\_Drums.bmp S357 S357Music\_Box.bmp S358 S358TubularBell.bmp S359 S359Kalimba.bmp S360 S360Dulcimer.bmp S361 S361Timpani.bmp S362 S362LiveStdKit.bmp S368 S368StdKit1.bmp S369 S369StdKit2.bmp S384 S384StyleLvStd.bmp S376 S376Jazz\_Kit.bmp S364 S364LiveBrush.bmp S367 S367LiveBrsh\_P.bmp S377 S377Brush\_Kit.bmp S365 S365LiveStd\_P.bmp S386 S386StyLvStd\_P.bmp S387 S387StyLvFunk\_P.bmp S366 S366LiveFunk P.bmp S363 S363LiveFunkKt.bmp S370 S370Hit\_Kit.bmp S385 S385StyleLvFunk.bmp S371 S371 Room Kit.bmp S372 S372Rock\_Kit.bmp S373 S373Electro\_Kit.bmp S374 S374Analog\_Kit.bmp S375 S375Dance\_Kit.bmp S378 S378SymphonyKit.bmp S379 S379Arabic\_Kit.bmp S380 S380LiveCuban.bmp S381 S381LivePopLtn.bmp S382 S382SFX\_Kit1.bmp S383 S383SFX\_Kit2.bmp S400 S436DXKotoFP.bmp S401 S457Balafon2.bmp S402 E\_S458Log\_Drum.bmp S403 S461ChrchBel.bmp S404 S462Carillon.bmp S406 S466Santur.bmp S405 S465Cimbalom.bmp S409 S584YangChin.bmp S172 S172Hackbrett.bmp S174 S174Banjo.bmp S175 S175Sitar.bmp S176 S176Koto.bmp S177 S177Shamisen.bmp S424 S797Tambra.bmp S425 S798Tamboura.bmp S426 S801Rabab.bmp S427 S802Gopichnt.bmp

Peter Wierzba / Michael P. Bedesem Page 52 / 55

va074XN.bmp

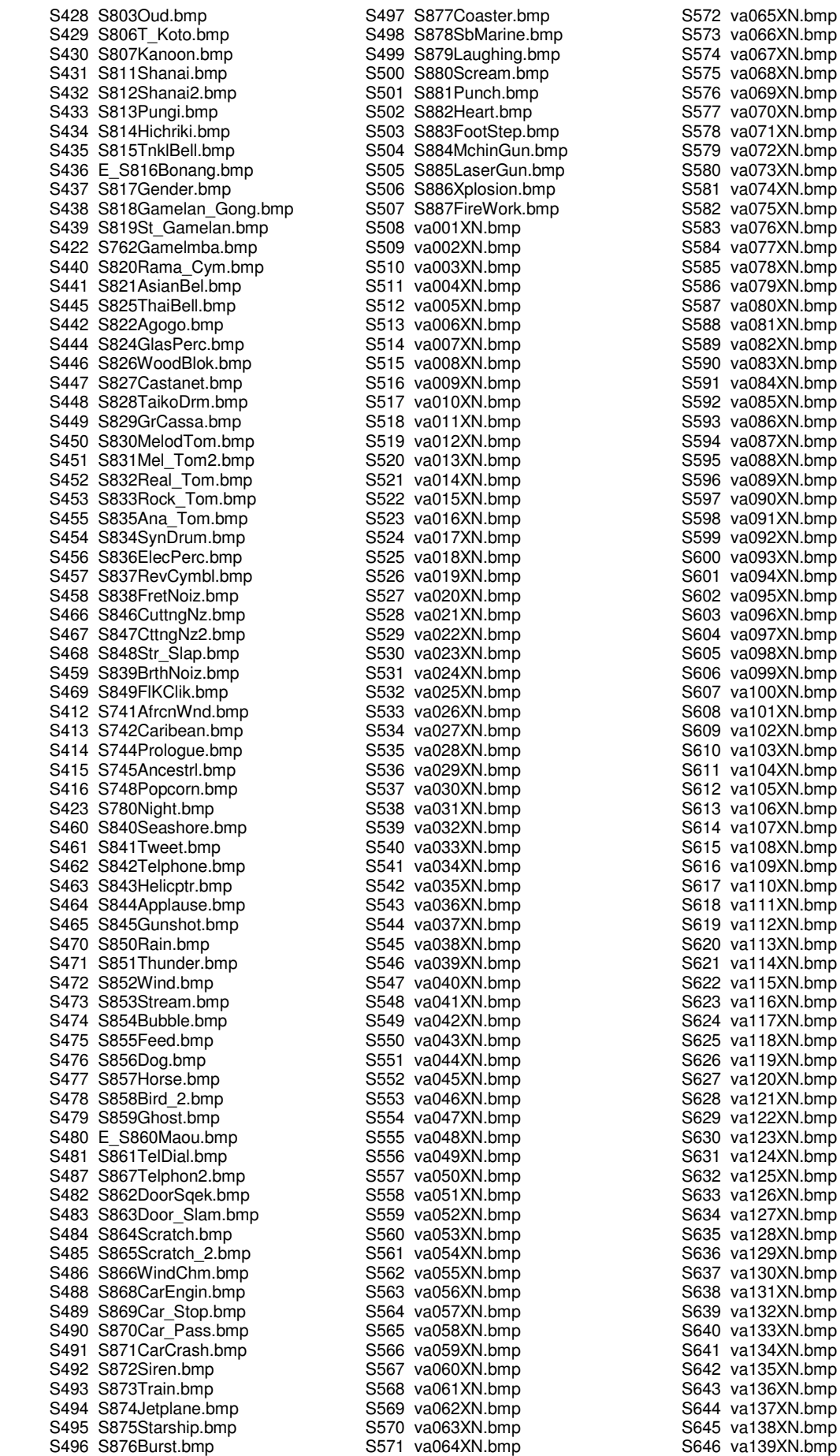

Peter Wierzba / Michael P. Bedesem Page 53 / 55

va130XN.bmp

S647 va140XN.bmp S648 va141XN.bmp S649 va142XN.bmp S650 va143XN.bmp S651 va144XN.bmp S652 va145XN.bmp S653 va146XN.bmp S654 va147XN.bmp S655 va148XN.bmp S656 va149XN.bmp S657 va150XN.bmp S658 va151XN.bmp S659 va152XN.bmp S660 va153XN.bmp S661 va154XN.bmp S662 va155XN.bmp S663 va156XN.bmp S664 va157XN.bmp S665 va158XN.bmp S666 va159XN.bmp S667 va160XN.bmp S668 SN001Mozart.bmp S669 SN002Bach.bmp S670 SN003Beethoven.bmp S671 SN004Chopin.bmp S672 SN005Schubert.bmp S673 SN006Mendelssohn.bmp S674 SN007Schumann.bmp S675 SN008Rubinstein.bmp S676 SN009Liszt.bmp S677 SN010Haydn.bmp S678 sn012Debussy.bmp S679 sn013Dvorak.bmp S680 sn014Albeniz.bmp S681 sn015Tchaikovsky.bmp S682 sn016Joplin.bmp S683 sn017Weber.bmp S684 i01Sunset.bmp S685 i02Grass.bmp S686 i03Rose\_Yellow.bmp S687 i04Rose\_Red.bmp S688 i05Tulip.bmp S689 i06Swllowtail.bmp S690 i07Butterfly.bmp S691 i08Leaf\_Green.bmp S692 i09Maple\_Green.bmp S693 i10Leaf Red.bmp S694 i11Apple.bmp S695 i12Cherry.bmp S696 i13Banana.bmp S697 i14Orange.bmp S698 i15Snowfield.bmp S699 i16Sunflower.bmp S700 i17Saturn.bmp S701 i18Beer.bmp S702 i19Woods.bmp S703 i20SnowMountain.bmp S704 i21CherryBlossom.bmp S705 i22Beach.bmp S706 i23CoconutTree.bmp S707 i24XmaTree.bmp S708 i25Cat.bmp S709 i26Dog.bmp S710 i27Coconut\_BlueSky.bmp S711 i28Coconut\_Sunset.bmp S712 i29Pleiades.bmp S713 i30Penguin.bmp S714 i031TreeOnGrass.bmp S715 i032lowerGraden.bmp S716 i33FallingSun.bmp S717 i34DeadLeaf.bmp S718 i35Lighting.bmp S719 i36Candle.bmp S720 ST001SocialDanc1.bmp S721 ST002SocialDanc2.bmp

S722 ST003Disco1.bmp S723 ST003Disco2.bmp S724 ST004Club.bmp S725 ST005PlayPiano.bmp S726 ST006PlayEGuitar.bmp S727 ST007PlayAGuitar.bmp S728 ST008PlayBanjo.bmp S729 ST009PlayAccord.bmp S730 ST010PlayBass.bmp S731 ST011PrayTrumpet.bmp S732 ST012PlaySax.bmp S733 ST013PianoTrio.bmp S734 ST014Metronome.bmp S735 ST015Grass1.bmp S736 ST017Grass2.bmp S737 ST018Grass3.bmp S738 st019Grass4.bmp S739 ST019Grass5.bmp S740 ST021Bottole1.bmp S741 ST022Bottole2.bmp S742 ST023RecPlayer1.bmp S743 ST024RecPlayer2.bmp S744 ST025Record.bmp S901 KD2SoundBoard1Icon.bmp S902 KD3SoundBoard2Icon.bmp S859 KD1LightIcon.bmp S850 K01SkyIcon.bmp S851 K02FlowerGardenIcon.bmp S852 K03EarthIcon.bmp S853 K04RedRoseIcon.bmp S854 K05JapanIcon.bmp S900 K11Japan2Icon.bmp S855 K06USAIcon.bmp S856 K07GermanyIcon.bmp S899 K10Germany2Icon.bmp S858 K09GBRIcon.bmp S857 K08FranceIcon.bmp S745 ST026FlagUSA.bmp S746 ST027FlagJapan.bmp S747 ST028FlagGBR.bmp S942 st082SFlagIreLand.bmp S943 st083SFlagScotLand.bmp S748 ST029FlagGerman.bmp S749 ST030FlagItalia.bmp S750 ST031FlagFrance.bmp S751 ST032FlagSpain.bmp S752 ST033FlagBrazil.bmp S753 ST034FlagArgen.bmp S754 ST035MapNAmerica.bmp S755 ST036MapSAmerica.bmp S756 ST037MapJapan.bmp S757 ST038MapGBR.bmp S758 ST039MarGerman.bmp S759 ST040MapItalia.bmp S760 ST041MapFrance.bmp S761 ST042MapSpain.bmp S789 TA005MapWorld.bmp S790 TA006Earth.bmp S828 TA041TalkSetting.bmp S815 ta027Mic.bmp S771 ta053\_VH\_Duet.bmp S772 ta054<sup>-</sup>VH<sup>-</sup>Trio.bmp S773 ta055\_VH\_Male.bmp S774 ta056\_VH\_Female.bmp S775 ta057 VH Chodal1.bmp S776 ta058\_VH\_Chodal2.bmp S777 ta059\_VH\_Chodal3.bmp S778 st076\_16Beat\_1.bmp S779 st077\_16Beat\_2.bmp S780 st078\_16Beat\_3.bmp S781 st079\_8Beat\_1.bmp  $S782$  st080 8Beat 2.bmp S783 st081\_8Beat\_3.bmp S762 ST043Note4L.bmp S763 ST044Note4S.bmp

S764 ST049Note8L.bmp S765 ST050Note8S.bmp S914 ST052S\_.bmp S766 st053Note82L\_1.bmp S767 ST053Note82L\_2.bmp S768 ST054Note82S.bmp S769 ST059Note16L.bmp S770 ST060Note16S.bmp S912 ta063SongCreator.bmp S793 TA009Score1.bmp S794 ta010Score2.bmp S932 ta060ScoreDemo.bmp S817 ta033SongSetting.bmp S931 ta061LylicDemo.bmp S792 TA008Keyboard.bmp S947 ta055MezzoForte.bmp S948 ta056Forte.bmp S949 ta057Fortissimo.bmp S837 taD02PanelStyle.bmp S929 taD03StyleCreator.bmp S928 ta062SoundCreator.bmp S910 taD08Mpad.bmp S911 taD07MpadCreator.bmp S941 ta051\_MIDI.bmp S832 ta045LogoGM.bmp S829 ta042LogoXG.bmp S833 ta046LogoSFF.bmp S831 ta044LogoXF.bmp S830 ta043LogoVH.bmp S945 ta052CueTimeLogo.bmp S834 ta047LogoDOC.bmp S835 ta048PanelMF.bmp S836 ta049PanelOTS.bmp S913 ta052 Effect s.bmp S946 ta054Onsa.bmp S944 ta053FollowLightLogo.bmp S807 TA022RotarySp1.bmp S808 ta022RotarySp2.bmp S791 TA007CVPPanel.bmp S823 ta038Utility.bmp S816 TA032Tune.bmp S819 TA035Contoroller1.bmp S825 taD04MIDI.bmp S826 TA040Video\_Out1.bmp S827 ta040Video\_Out2.bmp S784 TA001FloppyDisk.bmp S785 TA002CD ROM.bmp S786 TA003CD.bmp S787 taD01Folder.bmp S788 ta004Folder2.bmp S795 TA011Conducter.bmp S818 ta034StyleSetting.bmp S822 taD06RegistContent.bmp S917 taD05Regist.bmp S796 TA012LSI1.bmp S797 ta012LSI2.bmp S805 TA018Setup1.bmp S806 ta018Setup2.bmp S811 TA025BackUp1.bmp S812 ta025BackUp2.bmp S813 TA026Preset1.bmp S814 ta026Preset2.bmp S798 TA013Wrench.bmp S799 TA014Driver1.bmp S800 TA015Driver2.bmp S903 KD4Wavelet1Icon.bmp S904 KD5Wavelet2Icon.bmp S905 KD6Wavelet3Icon.bmp S906 KD7Wavelet4Icon.bmp S907 KD8Wavelet5Icon.bmp S908 KD9Wavelet6Icon.bmp S909 KD10Wavelet7Icon.bmp S887 WP\_28Icon.bmp S888 WP\_29Icon.bmp S889 WP\_30Icon.bmp

Peter Wierzba / Michael P. Bedesem Page 54 / 55

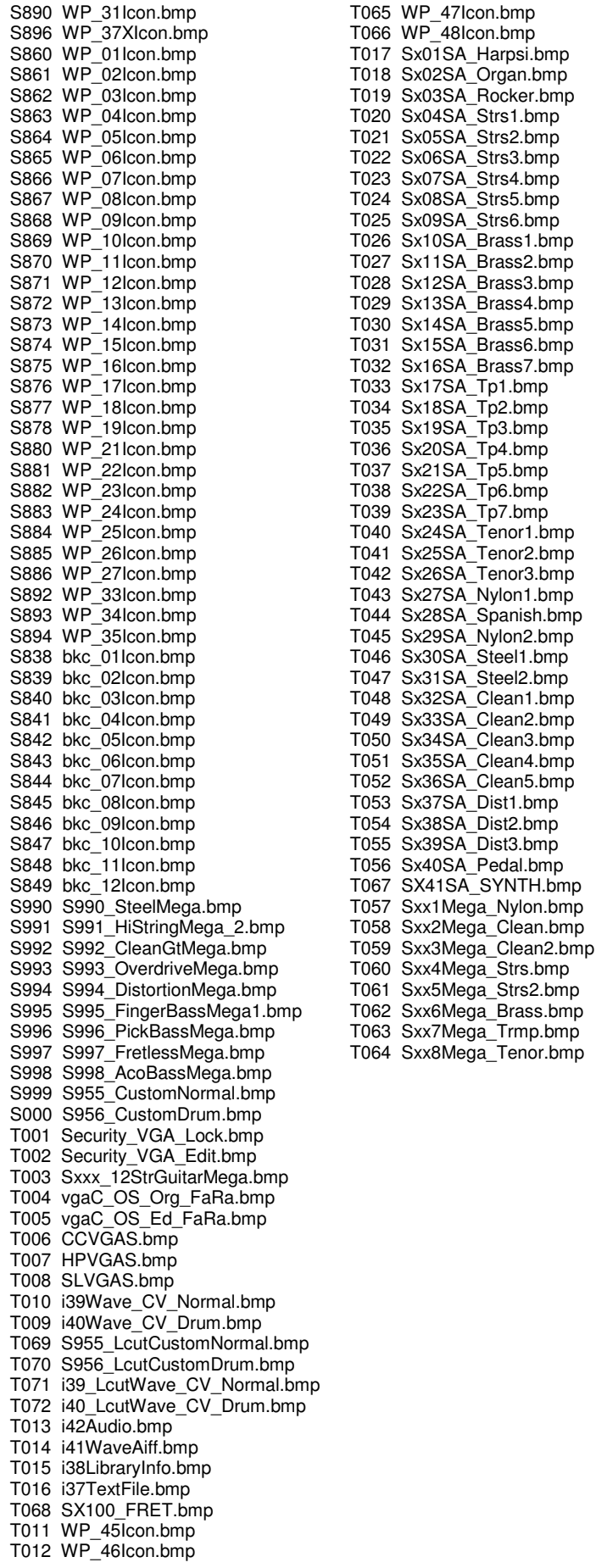

Peter Wierzba / Michael P. Bedesem Page 55 / 55